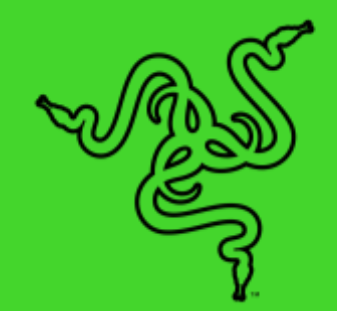

# RAZER BLACKSHARK V2 PRO (2023)

HANDBUCH

Wenn E-Sport deine Berufung ist, folge seinem Ruf mit dem ultimativen kabellosen Headset für Turnierspieler. Das mehrfach preisgekrönte **Razer BlackShark V2 Pro** wurde nach den strikten Vorgaben der Besten vom Team Razer entwickelt – für das Komplettpaket aus kristallklarem Sound, erweiterter Schallisolierung und Tragekomfort für den ganzen Tag.

# **INHALT**

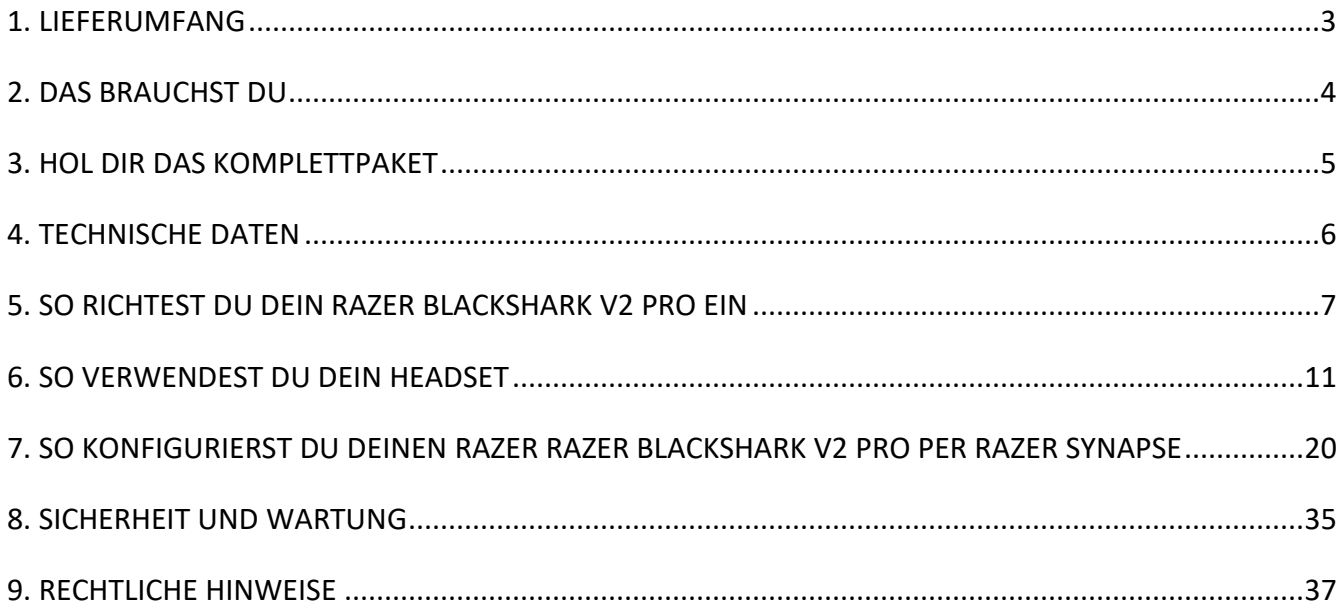

# <span id="page-3-0"></span>1. LIEFERUMFANG

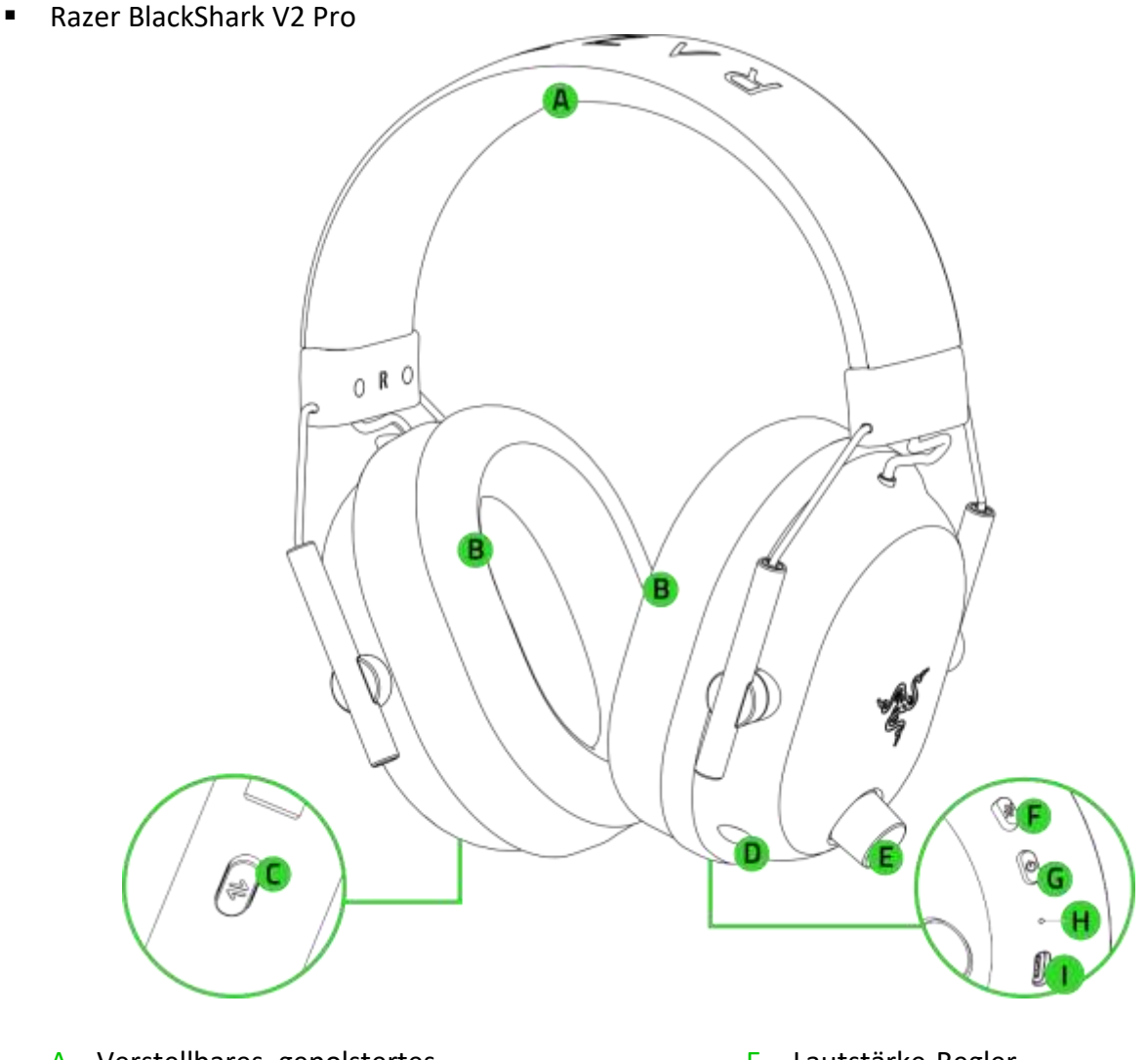

- A. Verstellbares, gepolstertes Kopfband
- B. Ultra weiche atmungsaktive Ohrpolster aus Memory-**Schaumstoff**
- C. Razer SmartSwitch / EQ-Taste
- D. Mikrofon-Anschluss
- E. Lautstärke-Regler
- F. Mikrofon-Stumm-Taste
- G. Power-Taste
- H. Status-Anzeige
- I. Ladeanschluss
- Abnehmbares Razer<sup>™</sup> HyperClear Super-Breitband-Mikrofon

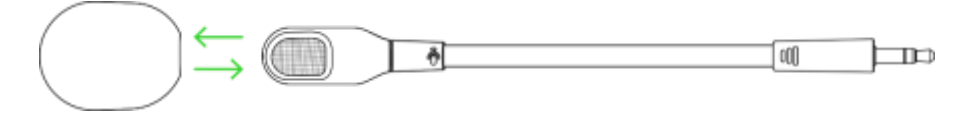

FOR GAMERS. BY GAMERS.™ 3

■ Kabelloser USB-Adapter

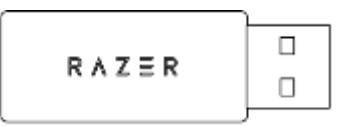

■ USB-Ladekabel (Typ A auf Typ C)

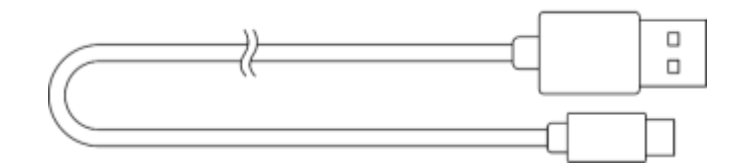

<span id="page-4-0"></span>▪ Wichtige Produktinformationen

# 2. DAS BRAUCHST DU

#### PRODUKTANFORDERUNGEN

▪ USB-Anschluss (Typ A) oder Geräte mit Bluetooth

### RAZER SYNAPSE-ANFORDERUNGEN

- Windows<sup>®</sup> 10 64 Bit (oder höher)
- Internetverbindung für Software-Installation

# <span id="page-5-0"></span>3. HOL DIR DAS KOMPLETTPAKET

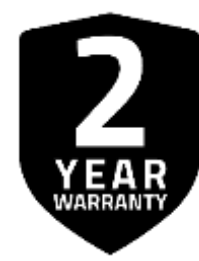

Registriere dein Produkt und hol dir exklusive Vorteile **[razerid.razer.com/warranty](https://razerid.razer.com/warranty)**

*Die Seriennummer deines Produktes kannst du hier finden.*

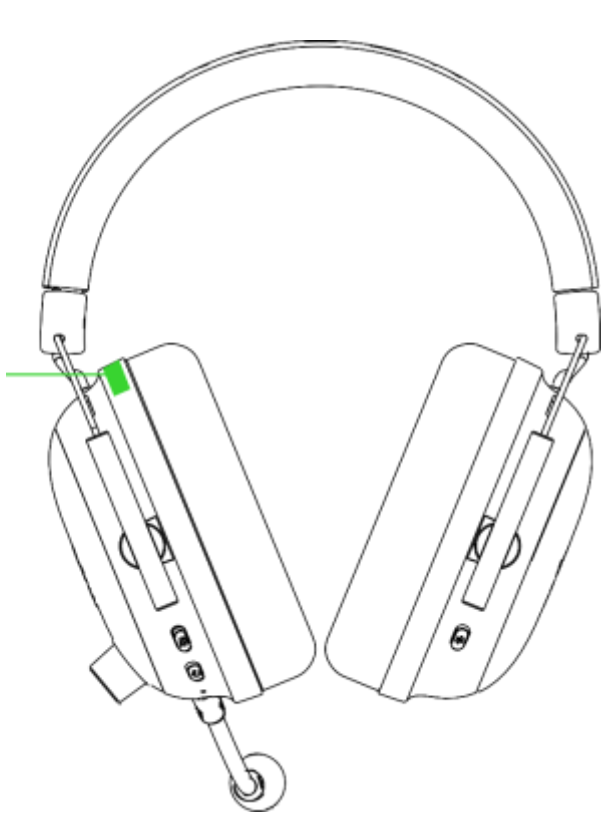

# <span id="page-6-0"></span>4. TECHNISCHE DATEN

#### **KOPFHÖRER**

- Frequenzgang: 12 Hz 28 kHz
- Impedanz: 32 Ω
- Empfindlichkeit (bei 1 kHz): 100 dB SPL / mW @ 1 kHz (HATS)
- Treiber: Individuell abgestimmte dynamische 50-mm-Treiber
- Innerer Ohrmuschel-Durchmesser: 62 x 42 mm
- Verbindungstyp: Kabellos (2,4 GHz oder Bluetooth)
- Ungefähres Gewicht: 320 g
- Ovale Ohrpolster: Ohrpolster aus atmungsaktivem Memory-Schaumstoff

#### **MIKROFON**

- **•** Frequenzgang:  $100$  Hz  $10$  kHz
- Rauschabstand: ≥ 60 dB
- **Empfindlichkeit (bei 3 kHz): -42**  $\pm$  **1 dB**
- Aufnahmemuster: Unidirektional (aus einer Richtung)

#### **BEDIENELEMENTE AN DER OHRMUSCHEL**

- Lautstärke + und -
- Mikrofon-Stummschaltung an / aus
- Razer SmartSwitch-Taste
- Audio-Profil-Umschalter

#### **VERWENDUNG VON AUDIO**

- Kabellos: USB-Adapter (Typ A) oder Bluetooth 5.2
- Bluetooth-Codec: AAC, SBC
- THX Spatial Audio: Nur ab Windows<sup>®</sup> 10 (64 Bit)

#### **AKKU-LAUFZEIT**

■ Bis zu 70 Stunden

# <span id="page-7-0"></span>5. SO RICHTEST DU DEIN RAZER BLACKSHARK V2 PRO EIN

# SO LÄDST DU DEIN HEADSET AUF

Verbinde dein Razer BlackShark V2 Pro mithilfe des Ladekabels mit einem ladefähigen USB-Anschluss (Typ A). Um optimale Ergebnisse zu erzielen, lade dein Headset bitte vor dem ersten Einsatz voll auf. Ein vollständig entleerter Akku benötigt ungefähr 3,5 Stunden, um wieder ganz aufgeladen zu werden.

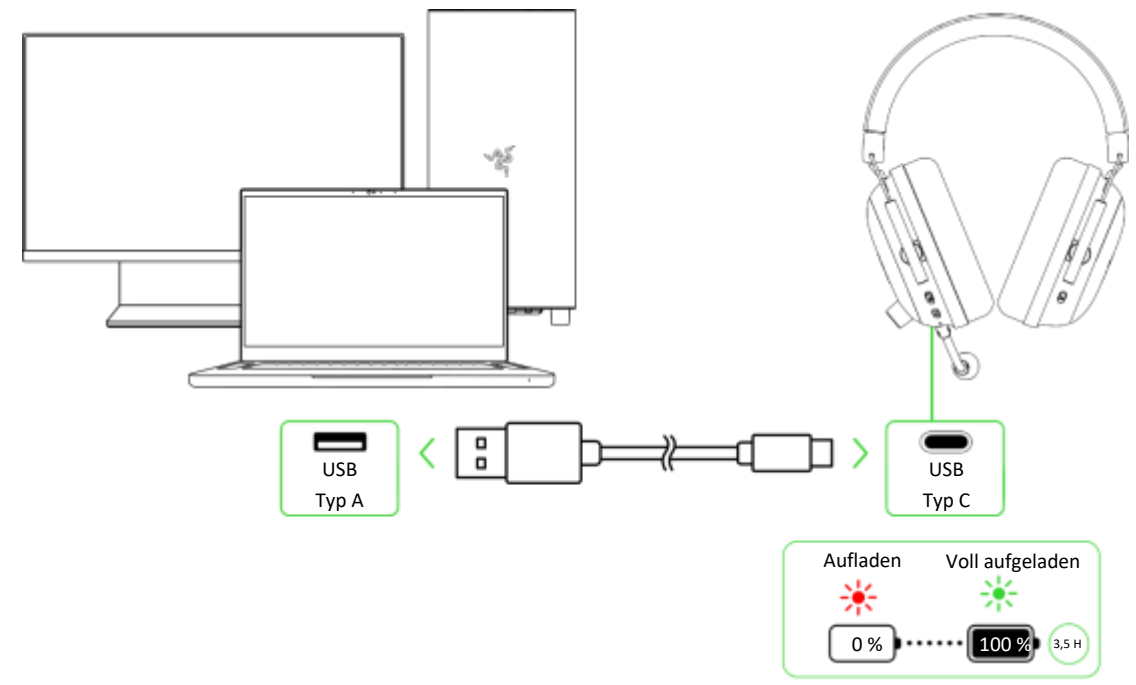

## SO STELLST DU EINE VERBINDUNG MIT DEINEM HEADSET HER

A. PC per kabellosem USB-Adapter (2,4 GHz)

1. Verbinde den kabellosen USB-Adapter mit einem USB-Anschluss deines Computers.

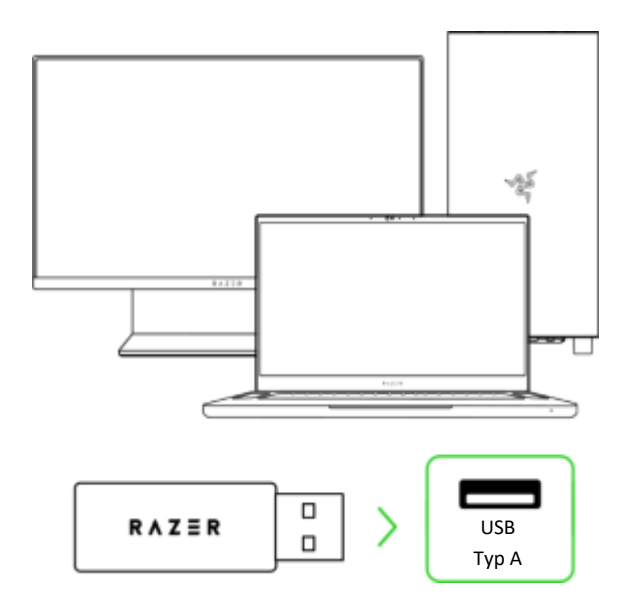

2. Drücke und halte die Power-Taste bis die Status-Anzeige kurz grün aufleuchtet, um das Headset einzuschalten.

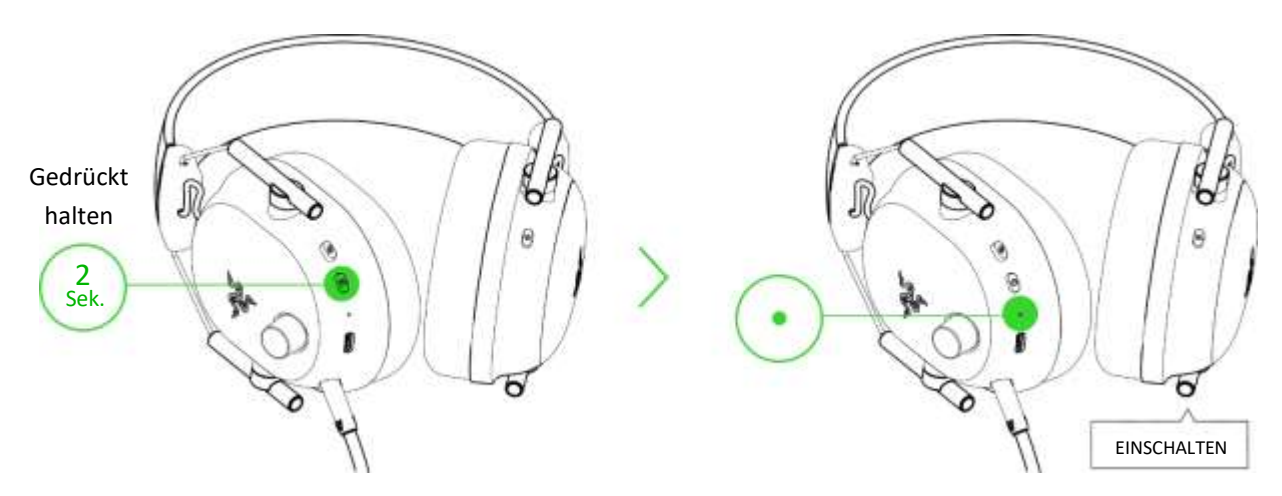

3. Warte, bis die Status-Anzeige kurz statisch grün leuchtet, was bedeutet, dass das Headset mit dem kabellosen USB-Adapter verbunden ist.

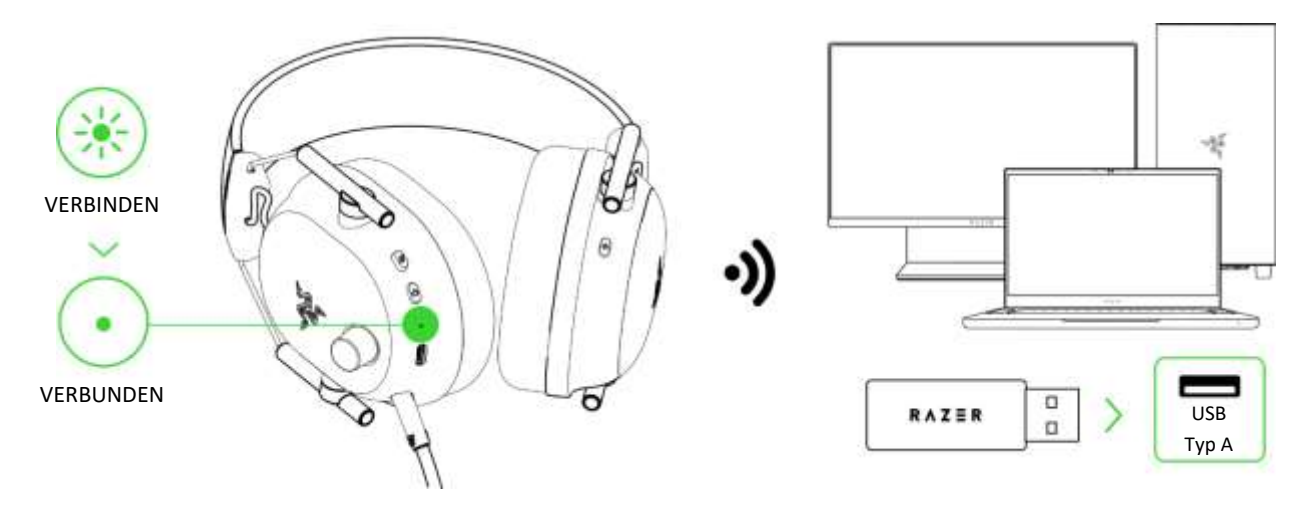

4. Wähle (falls möglich) an deinem PC das **Razer BlackShark V2 Pro** als Standard-**Ausgabe-** und **Eingabegerät**.

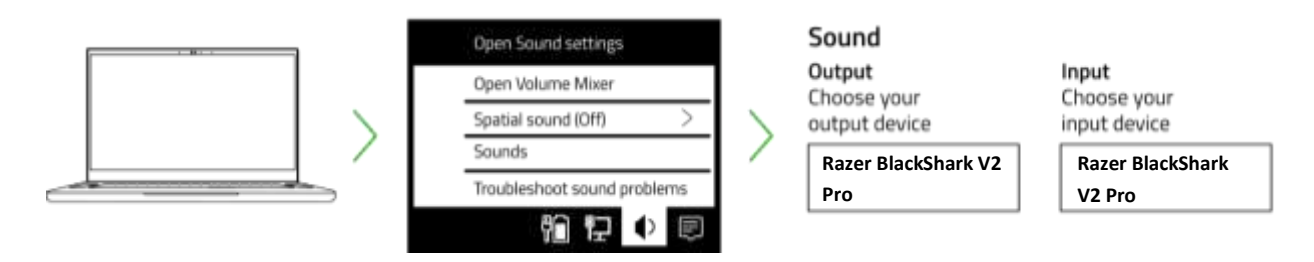

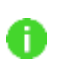

*Wenn du das Headset mit kompatiblen Geräten benutzt, wähle (falls möglich) das Razer BlackShark V2 Pro als Standard-Eingabe- und Ausgabegerät aus.*

### B. Andere Geräte per Bluetooth

1. Halte im eingeschalteten Zustand die Razer SmartSwitch / EQ-Taste für 7 Sekunden gedrückt, um den Kopplungsmodus zu aktivieren.

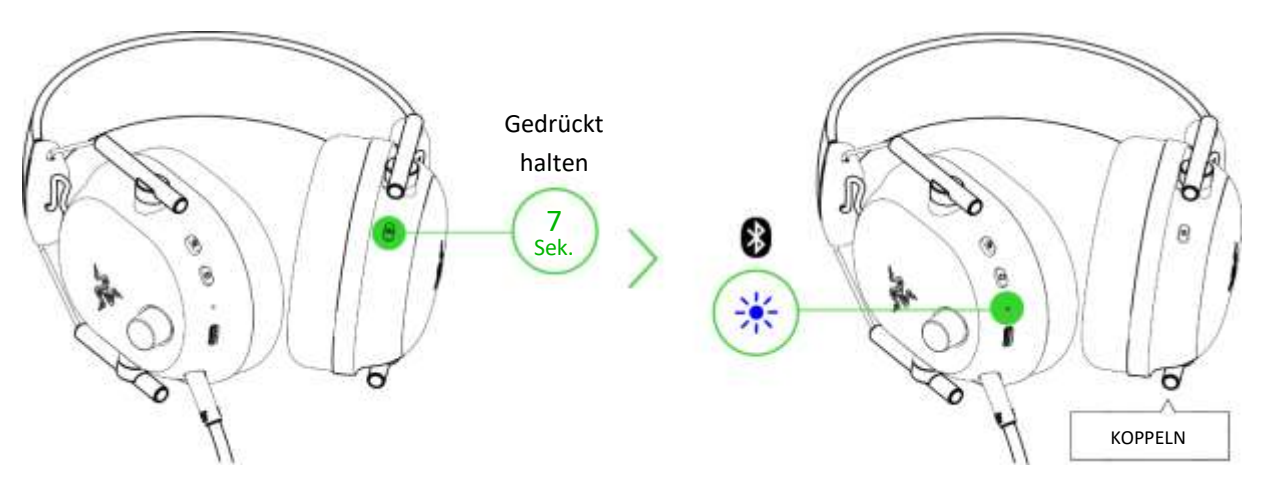

2. Aktiviere Bluetooth bei deinem Gerät und wähle **Razer BlackShark V2 Pro (BT)** aus der Liste gefundener Geräte.

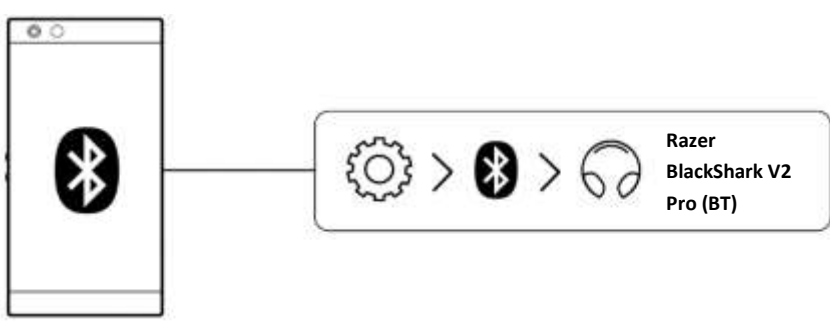

3. Warte, bis beide Geräte miteinander verbunden sind. Die Status-Anzeige leuchtet nun kurz statisch blau, was bedeutet, dass das Headset mit deinem Gerät verbunden ist.

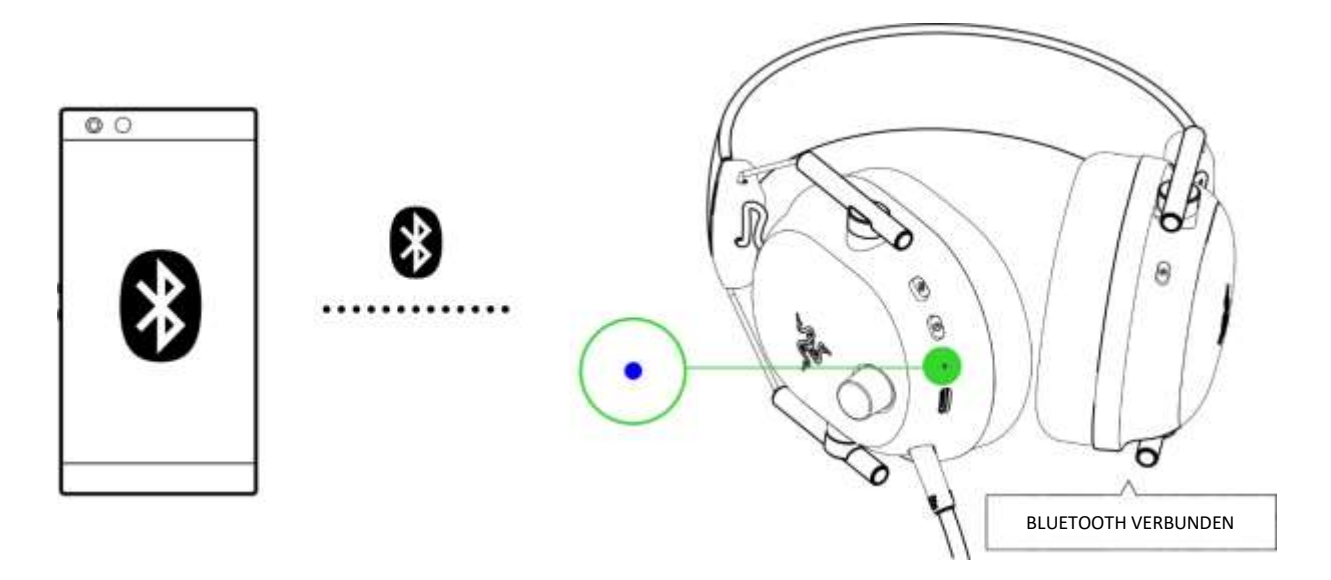

# SO PERSONALISIERST DU DEINE EINSTELLUNGEN

### RAZER SYNAPSE (PC)\*

Π

Mit Razer Synapse kannst du den EQ deines Headsets anpassen, durch "Nicht stören" beim Gaming Anrufe abweisen, die Rauschunterdrückung des Mikrofons aktivieren und weitere fortgeschrittene Features im Detail einstellen, um einen phänomenalen Sound zu genießen, der so einzigartig wie du selbst ist.

*Installiere bei Aufforderung Razer Synapse oder lade dir das Installationsprogramm von*  [razer.com/synapse](http://razer.com/synapse) *herunter.* 

### Aktiviere THX Spatial Audio\*

Entfessle das volle Potential deines Razer BlackShark V2 Pro, indem du per Razer Synapse positionsabhängigen Sound in 360° für noch natürlicheren und lebensechteren Klang aktivierst.

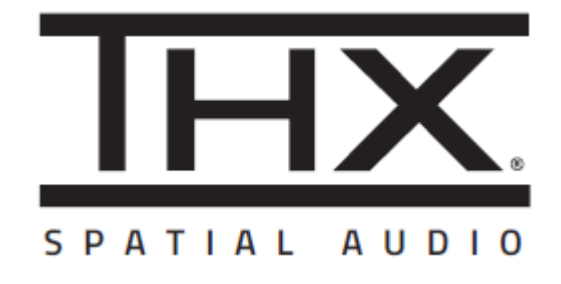

*\*Nur ab Windows® 10 64 Bit.*

# <span id="page-11-0"></span>6. SO VERWENDEST DU DEIN HEADSET

# POWER-TASTE

#### Ein-/Ausschalten

Drücke und halte zum Einschalten die Power-Taste bis die Status-Anzeige leuchtet. Um das Headset wieder auszuschalten, halte die Power-Taste erneut gedrückt. Ein akustisches Signal bestätigt, dass dein Headset ein- oder ausgeschaltet ist.

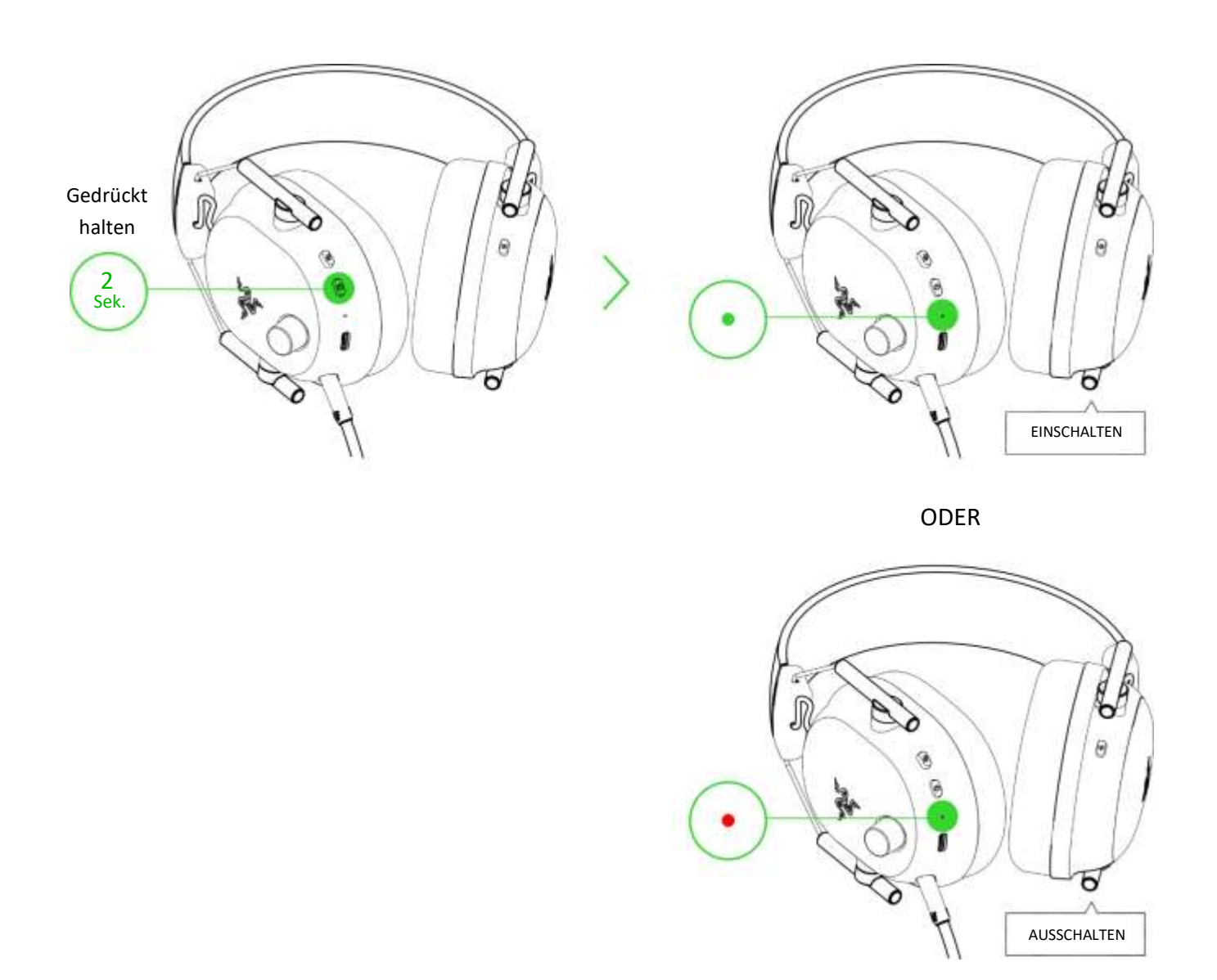

*Das Headset wird sich mit der letzten Audioquelle verbinden, mit der es vor dem letzten Ausschalten verbunden war.* 

Weitere Funktionen

Die folgenden Funktionen der Power-Taste sind verfügbar, wenn das Headset eingeschaltet und Bluetooth die Audioquelle ist. Diese Funktionen hängen davon ab, was du gerade mit deinem Gerät machst, und können bei bestimmten Geräten nicht verfügbar sein.

Wiedergabe/Pause

1x drücken

Eingehenden Anruf abweisen oder aktuellen Anruf beenden

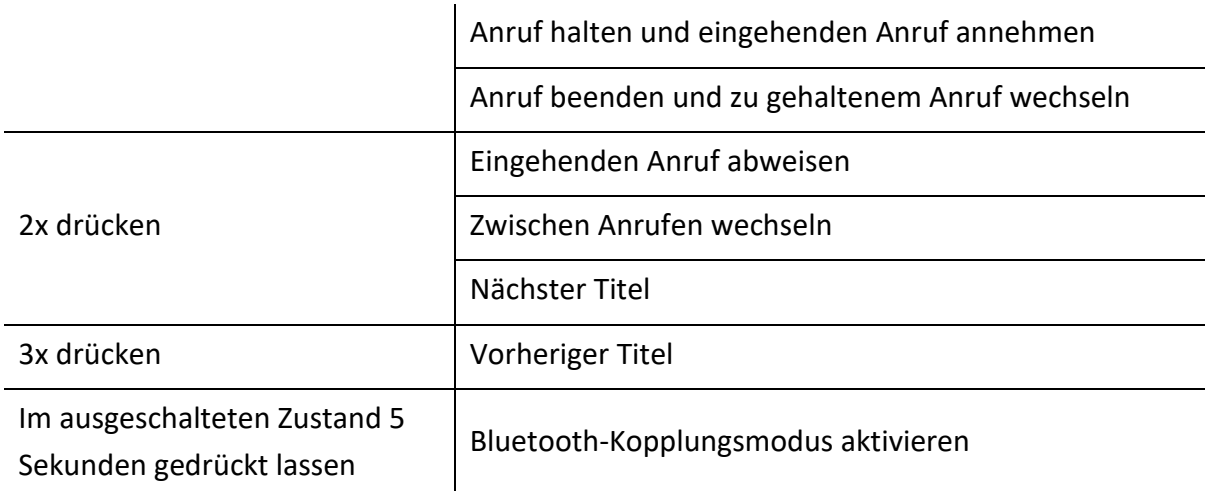

## STATUS-ANZEIGE

Ist das Headset nicht mit der Stromversorgung verbunden und wird eingeschaltet, zeigt die Status-Anzeige die Verbindung und den Akkustatus an. Im Einsatz weist dich eine Ansage darauf hin, dass der Akku aufgeladen werden sollte. Die Anzeige zeigt solange den Akkustand an, bis du dein Headset wieder auflädst.

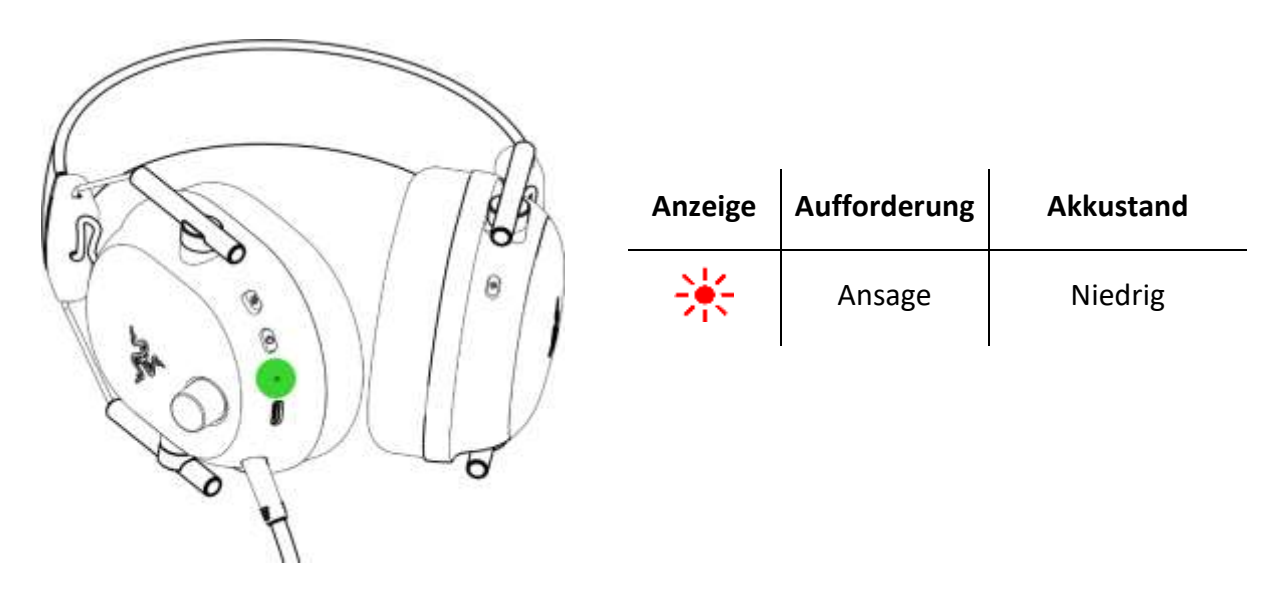

# RAZER SMARTSWITCH / EQ-TASTE

EQ-Profile- und -Voreinstellungen wechseln

Du kannst zwischen **Standard-EQ**-Profilen (für ein immersives Gesamterlebnis) und **E-Sport-EQ**-Profilen wechseln, die von Profis extra für FPS abgestimmt wurden, um dir den ultimativen Wettbewerbsvorteil zu verschaffen. Um zwischen Standard-EQ und E-Sport-EQ (und umgekehrt) zu wechseln, halte im eingeschalteten Zustand die Razer SmartSwitch / EQ-Taste für 3 Sekunden gedrückt.

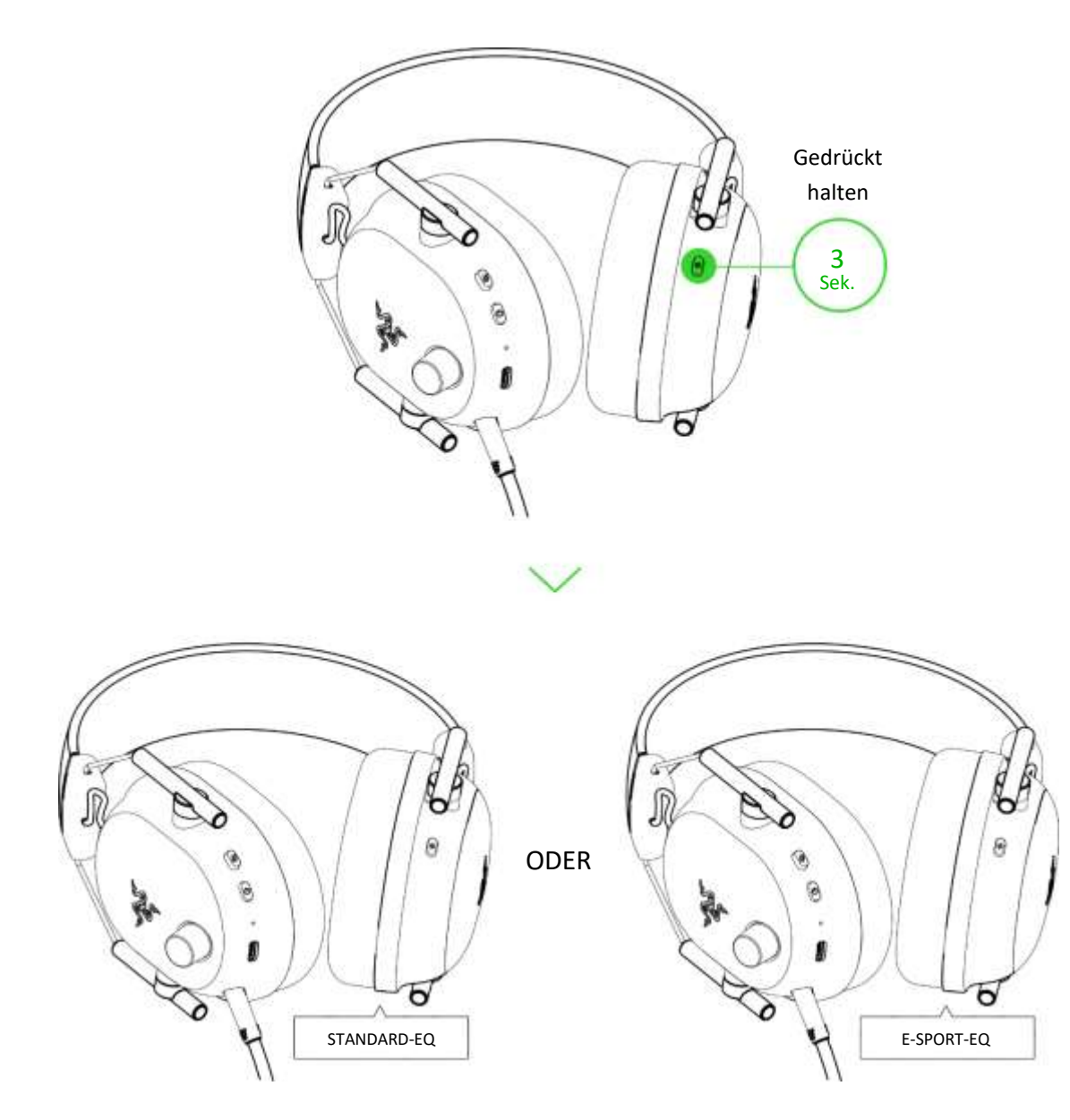

*Standardmäßig ist das Headset auf Standard-EQ gesetzt. Du hörst akustisches Feedback, wenn du das EQ-Profil wechselst.* 

Jedes Profil stellt dir andere Voreinstellungen zur Auswahl. Um die Voreinstellungen eines aktiven EQ-Profils durchzuschalten, drücke die Razer SmartSwitch / EQ-Taste.

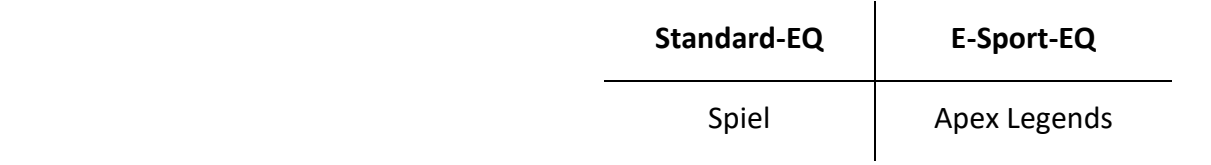

Ŧ

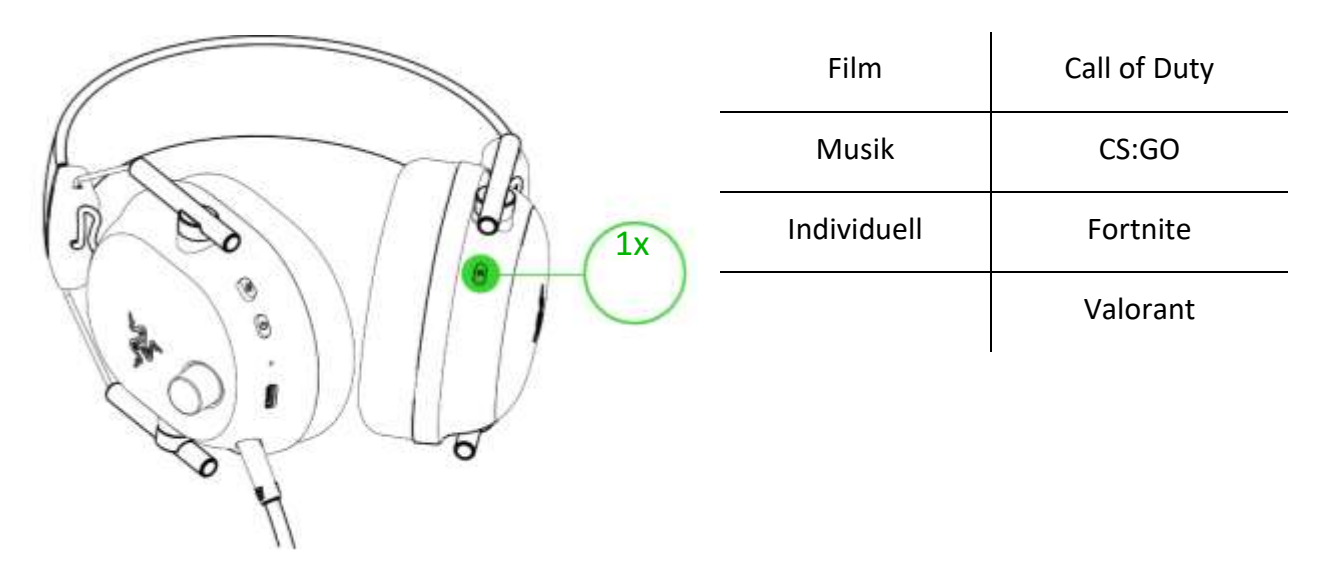

*Du kannst auch Razer Synapse verwenden, um das EQ-Profil zu wechseln und die EQ-Einstellungen nach deinen Vorlieben anzupassen.* [Mehr über EQ-Profile](#page-24-0)

#### Umschalten zwischen Audioquellen

6

Drücke im eingeschalteten und mit einer Audioquelle verbundenen Zustand 2x die Razer SmartSwitch / EQ-Taste, um zwischen Audioquellen per kabellosem USB-Adapter und Bluetooth umzuschalten (oder umgekehrt).

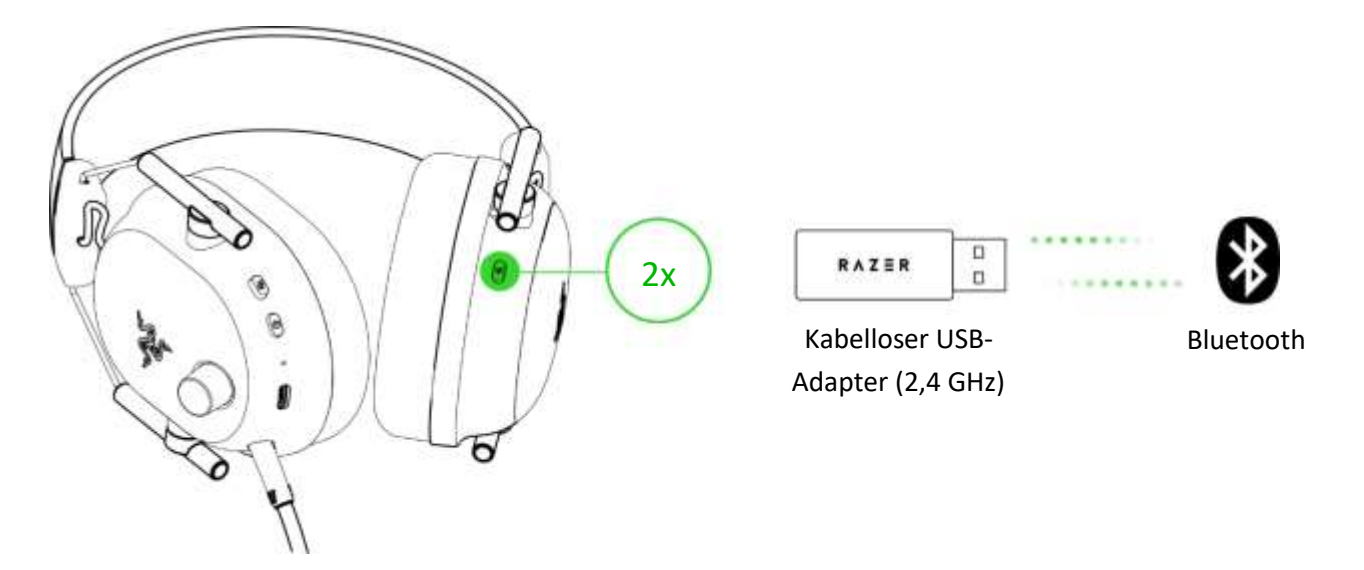

*Bei Bluetooth als Audioquelle verbindet sich das Headset mit dem letzten bekannten Gerät. Der*  A *Kopplungsmodus wird aktiviert, falls kein Gerät gefunden wird.* 

Gaming-Modus aktivieren / deaktivieren

Drücke bei einer Bluetooth-Verbindung 3x die Razer SmartSwitch / EQ-Taste und halte sie dann 2 Sekunden lang gedrückt, um den Gaming-Modus zu aktivieren. Ist der Gaming-Modus aktiviert, arbeitet das Headset mit einer niedrigeren Latenz, damit du beim Gaming akustisches Feedback in Echtzeit genießen kannst. Wiederhole den Vorgang, um Gaming-Modus wieder zu deaktivieren.

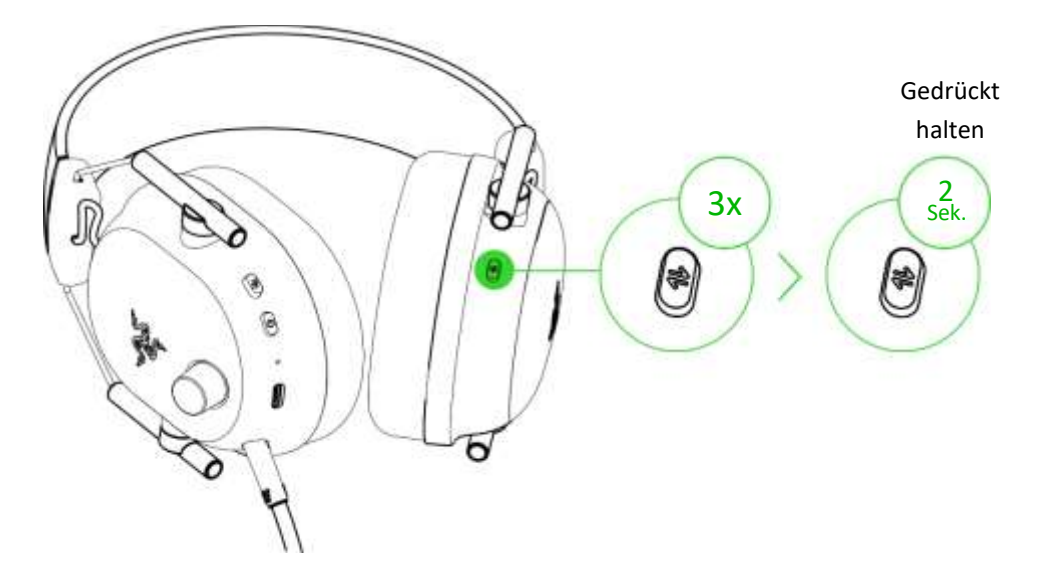

*Dieses Feature wird nur bei einer Bluetooth-Verbindung unterstützt. Um eine bestmögliche Performance zu erreichen, solltest du dein Headset in unmittelbarer Nähe der Audioquelle einsetzen.*

### Bluetooth-Kopplungsmodus reaktivieren

Du kannst per Razer SmartSwitch / EQ-Taste den Bluetooth-Kopplungsmodus erneut aktivieren. Drücke und halte bei einer Bluetooth-Verbindung die Razer Smart Switch-Taste 7 Sekunden lang gedrückt, um den Kopplungsmodus erneut zu aktivieren und dein Gerät dann mit dem **Razer BlackShark V2 Pro (BT)** zu koppeln.

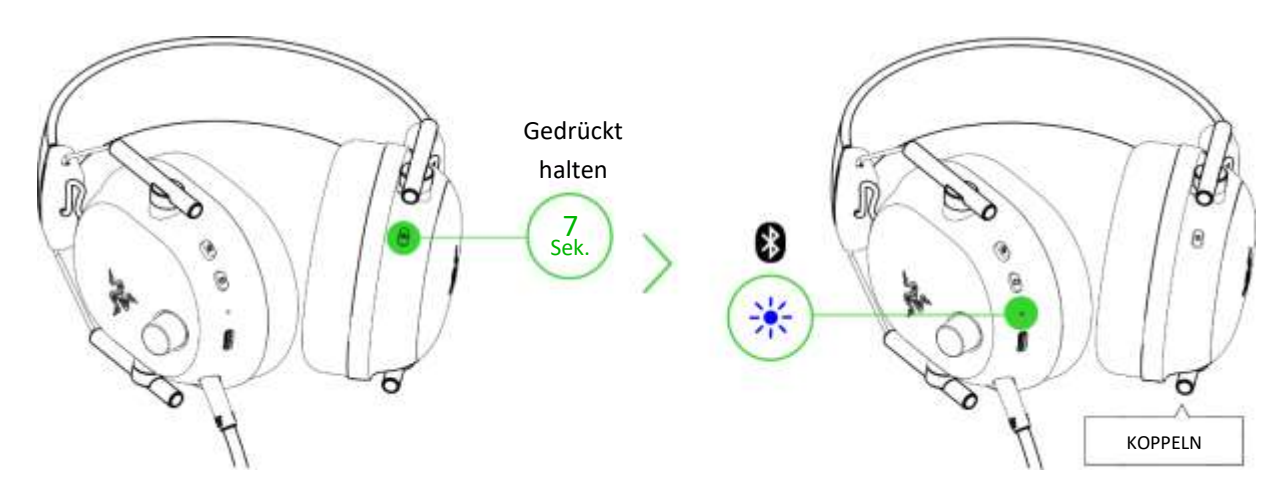

### So funktioniert Razer Smartswitch

Wenn du dein Razer BlackShark V2 Pro gleichzeitig mit einem PC oder einer Videospiel-Konsole (per kabellosem USB-Adapter) und einem mobilen Gerät (per Bluetooth) verbindest, kannst du Anrufe auf deinem Bluetooth-Gerät entgegennehmen und selbst tätigen oder an Konferenzen teilnehmen, um dann zurück zum Gaming-Sound zu wechseln, ohne dein Headset abnehmen zu müssen. Sobald das Headset mit beiden Audio-Quellen gekoppelt ist, leuchtet die Status-Anzeige kurz durchgehend weiß.

Im Folgenden erklären wir dir, wie dein Headset auf den Wechsel der Audioquelle und ein- und ausgehende Anrufe sowie Konferenzen reagiert, wenn es mit einem Bluetooth-Gerät und dem kabellosen USB-Adapter verbunden ist:

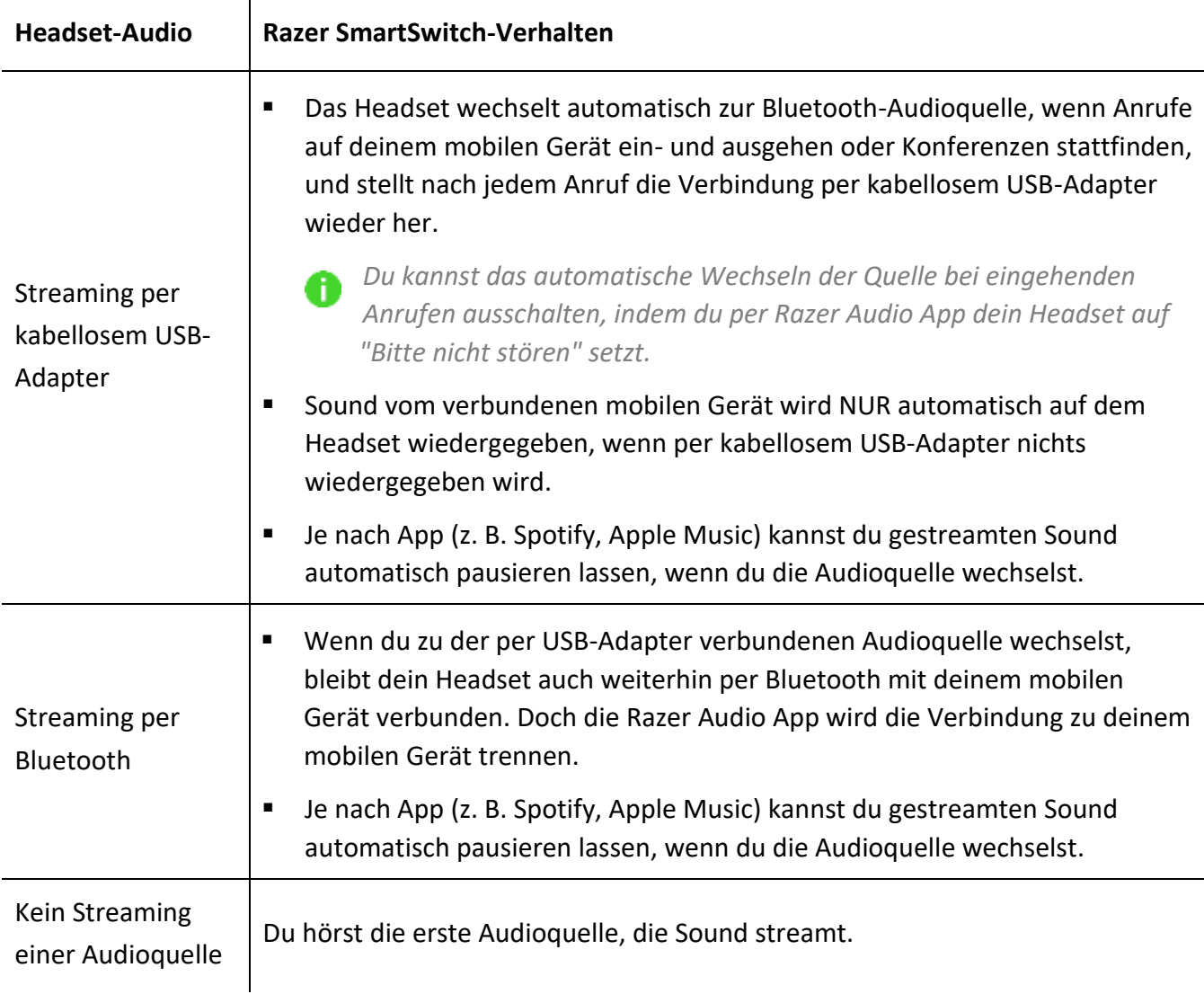

# LAUTSTÄRKE-REGLER

Durch Drehen am Lautstärkeregler kannst du die Lautstärke erhöhen oder verringern.

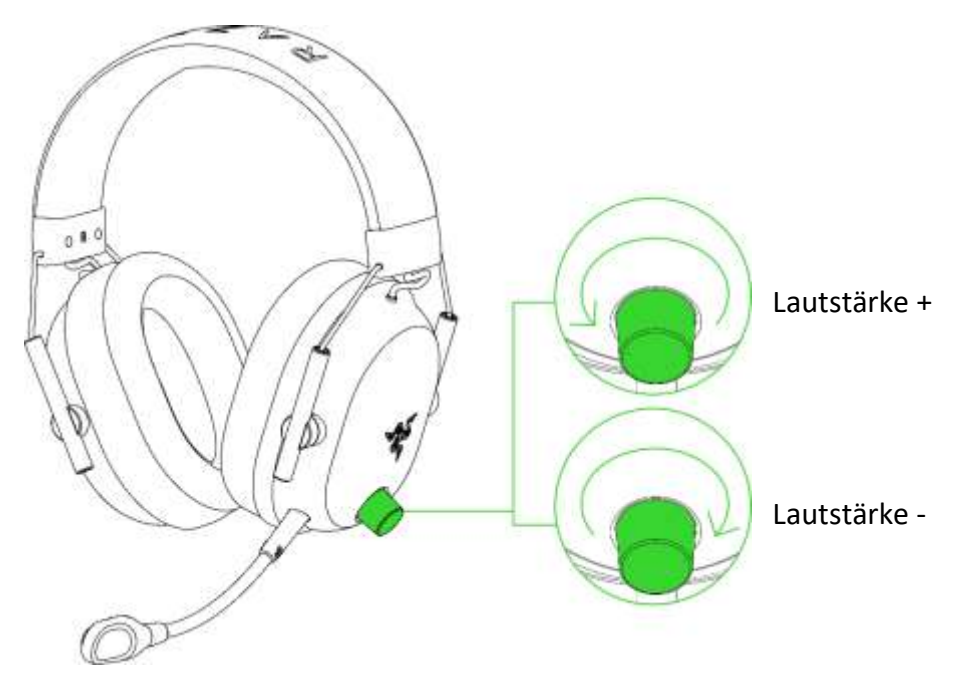

# RAZER™ HYPERCLEAR SUPER-BREITBAND-MIKROFON

Verbinde das RazerTM HyperClear-Super-Breitband-Mikrofon mit dem Kopfhörer und biege es dir so zurecht, dass es parallel zu deinem Mund ist. Achte darauf, dass die Mikrofon-Membran vorne ist und der Luft-Einlass von deinem Mund weg zeigt.

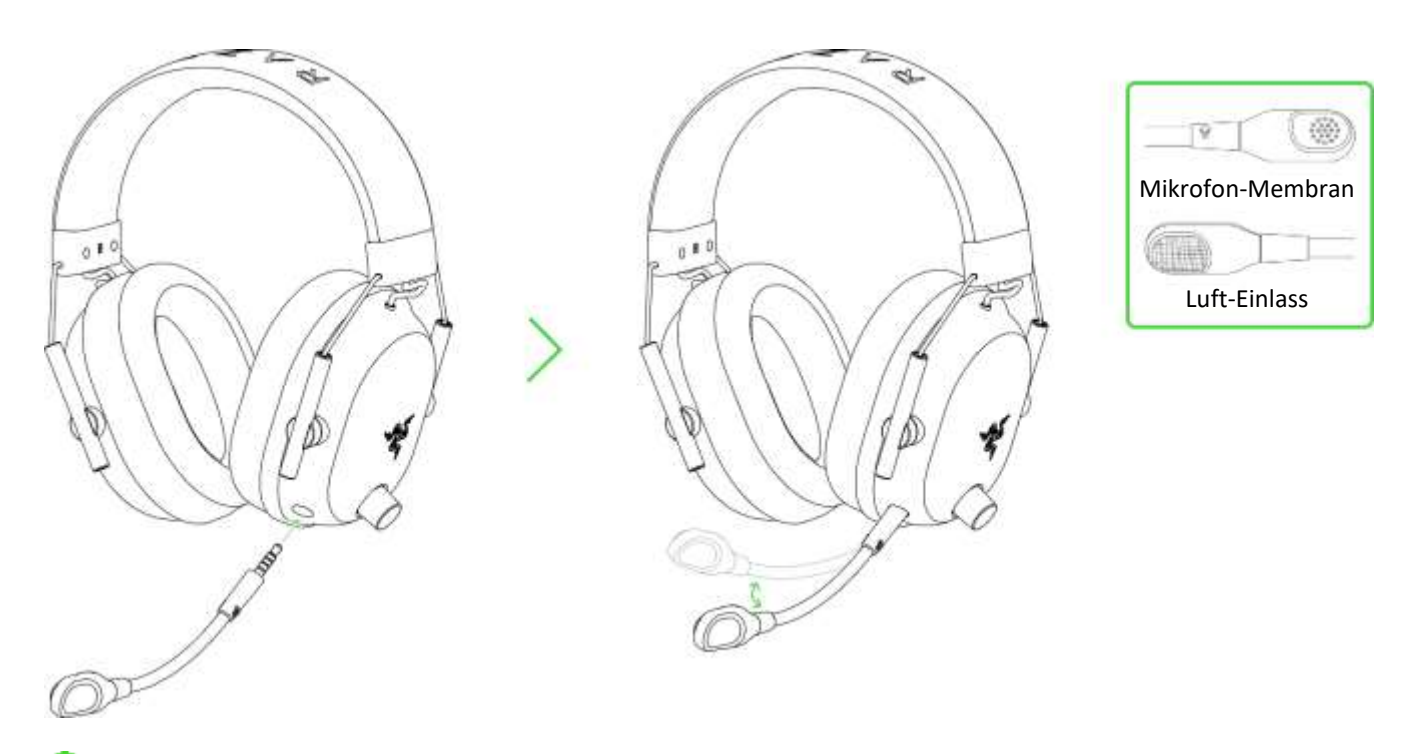

0 *Der Abstand zwischen deinem Mund und dem Mikrofon sollte 1,5 bis 3 cm betragen.*

# SO SCHALTEST DU DAS MIKROFON EIN/AUS

Drücke die Mikrofon-Stumm-Taste, um das Mikrofon ein- oder auszuschalten.

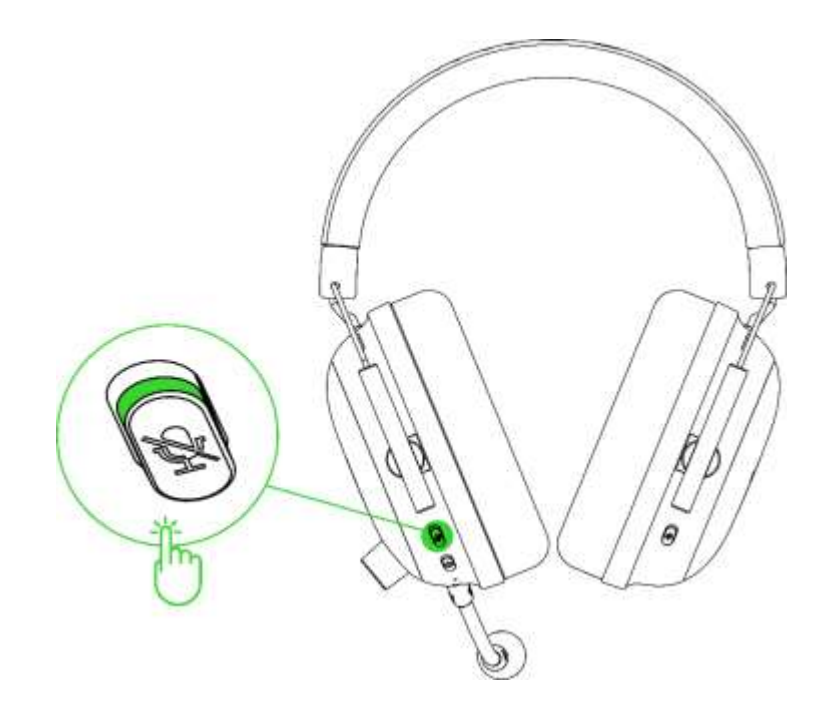

# <span id="page-20-0"></span>7. SO KONFIGURIERST DU DEINEN RAZER RAZER BLACKSHARK V2 PRO PER RAZER SYNAPSE

*Internetverbindung benötigt für Installation, Updates und cloud -basierte Features. Die*  A *Registrierung für eine Razer ID ist empfohlen, aber optional. Bei allen Features sind Änderungen vorbehalten, abhängig von der aktuellen Softwareversion, den angeschlossenen Geräten und unterstützten Apps und Software -Lösungen.*

## REGISTERKARTE "SYNAPSE"

Die Registerkarte "Synapse" ist die Standardregisterkarte, wenn du Razer Synapse zum ersten Mal startest. Über diese Registerkarte kannst du auf das Cockpit zugreifen.

**Cockpit** 

Die Registerkarte "Cockpit" bietet dir eine Übersicht über Razer Synapse. Von dort aus kannst du auf alle deine Razer Geräte, Module und Online-Dienste zugreifen.

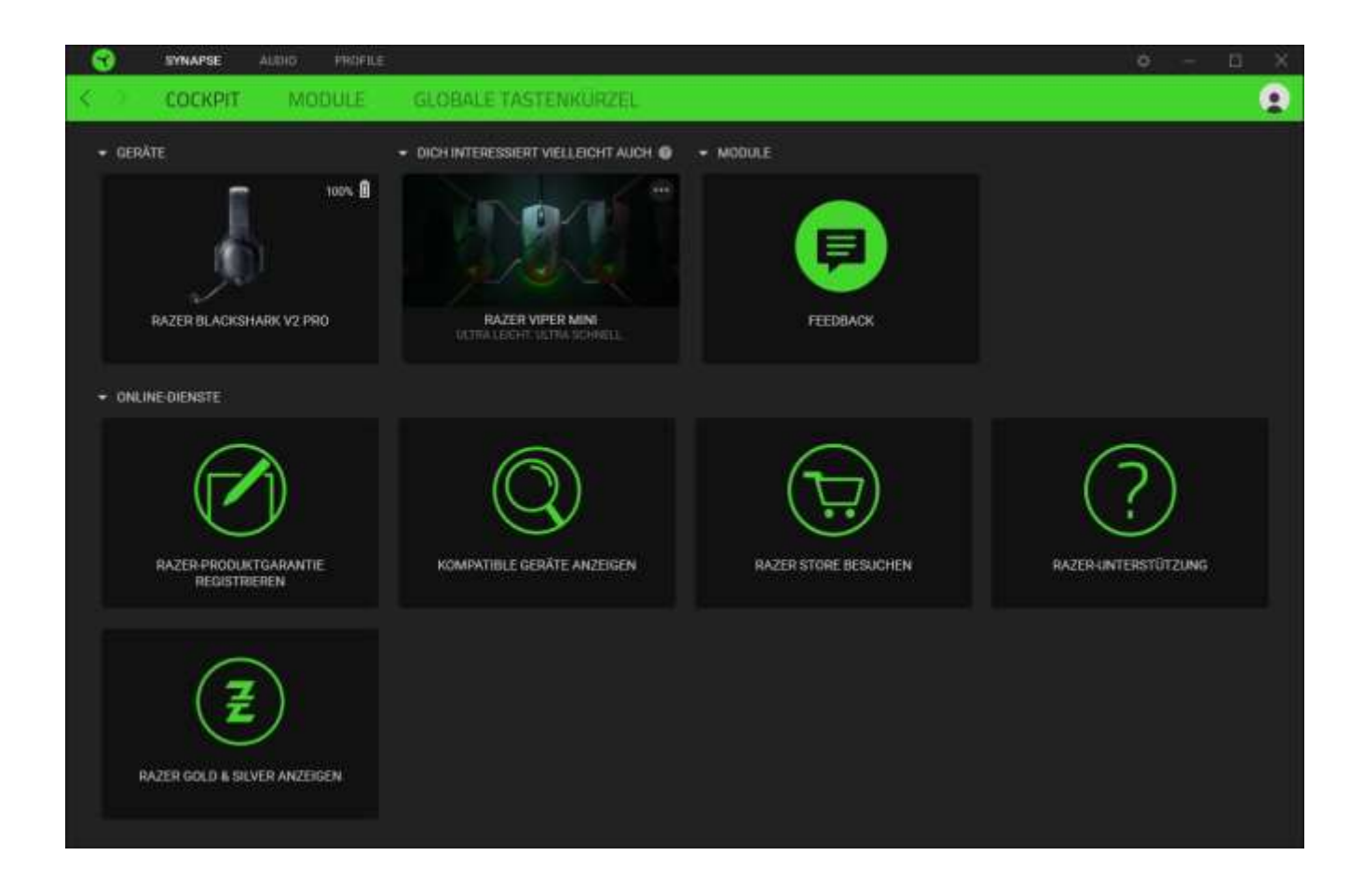

### Module

Unter der Registerkarte "Module" werden alle installierten und zur Installation verfügbaren Module angezeigt.

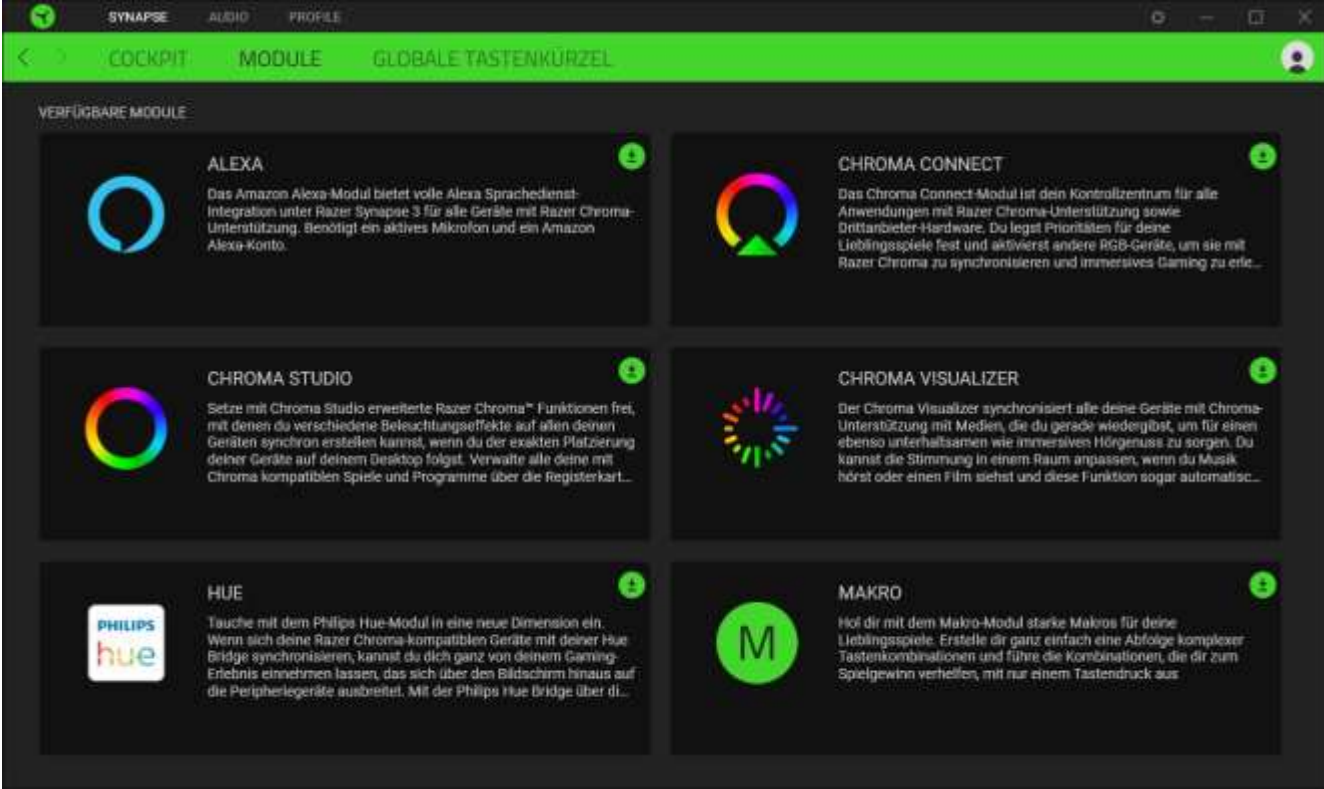

#### Globale Tastenkürzel

Du kannst Aktionen oder Razer Synapse-Funktionen benutzerdefinierten Tastenkombinationen zuweisen, die dann für alle Geräteprofile gelten. [Erfahre mehr über Profile](#page-24-1)

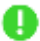

*Nur Eingaben von Geräten, die Razer Synapse unterstützen, werden erkannt.*

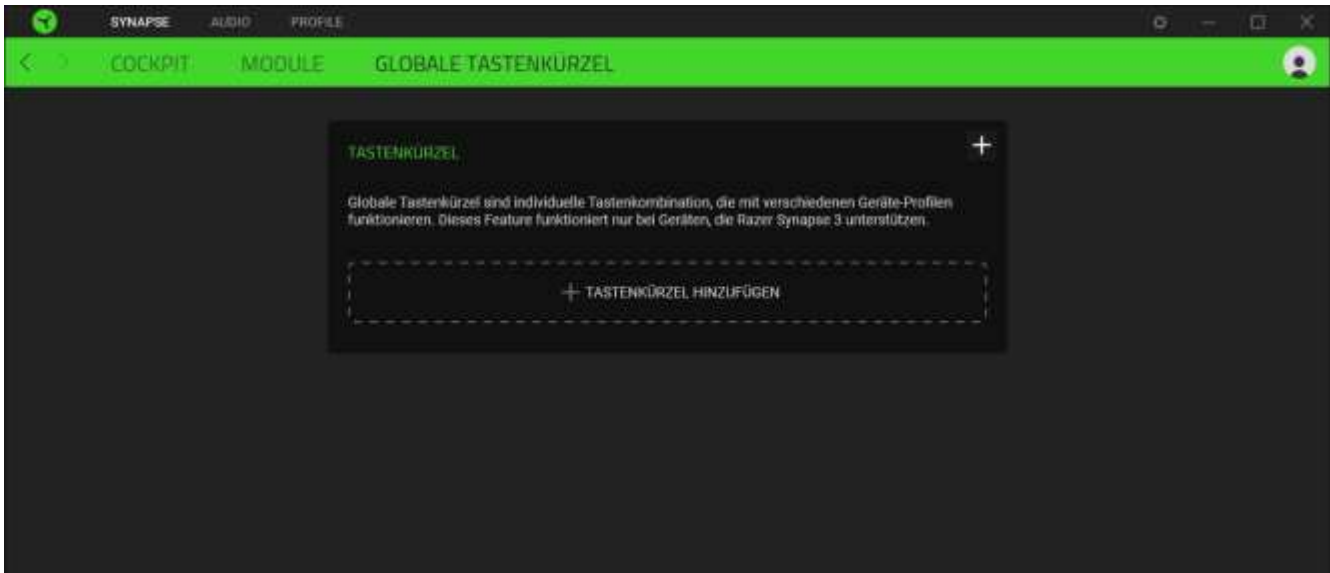

# REGISTERKARTE "AUDIO"

Die Registerkarte "Audio" ist die wichtigste für dein Razer BlackShark V2 Pro. Von hier aus kannst du die Einstellungen deines Geräts anpassen und sein volles Potenzial entfesseln. Änderungen, die in dieser Registerkarte vorgenommen werden, speichert das Programm automatisch auf deinem System und in der Cloud.

#### Sound

Über die Registerkarte "Sound" kannst du zwischen Stereo und THX Spatial Audio umschalten, EQ-Profile und Voreinstellungen für bestimmte Spiele anpassen, die Systemlautstärke oder die individuelle Lautstärke aller aktiven Anwendungen festlegen und auf die Windows Sound-Eigenschaften zugreifen.

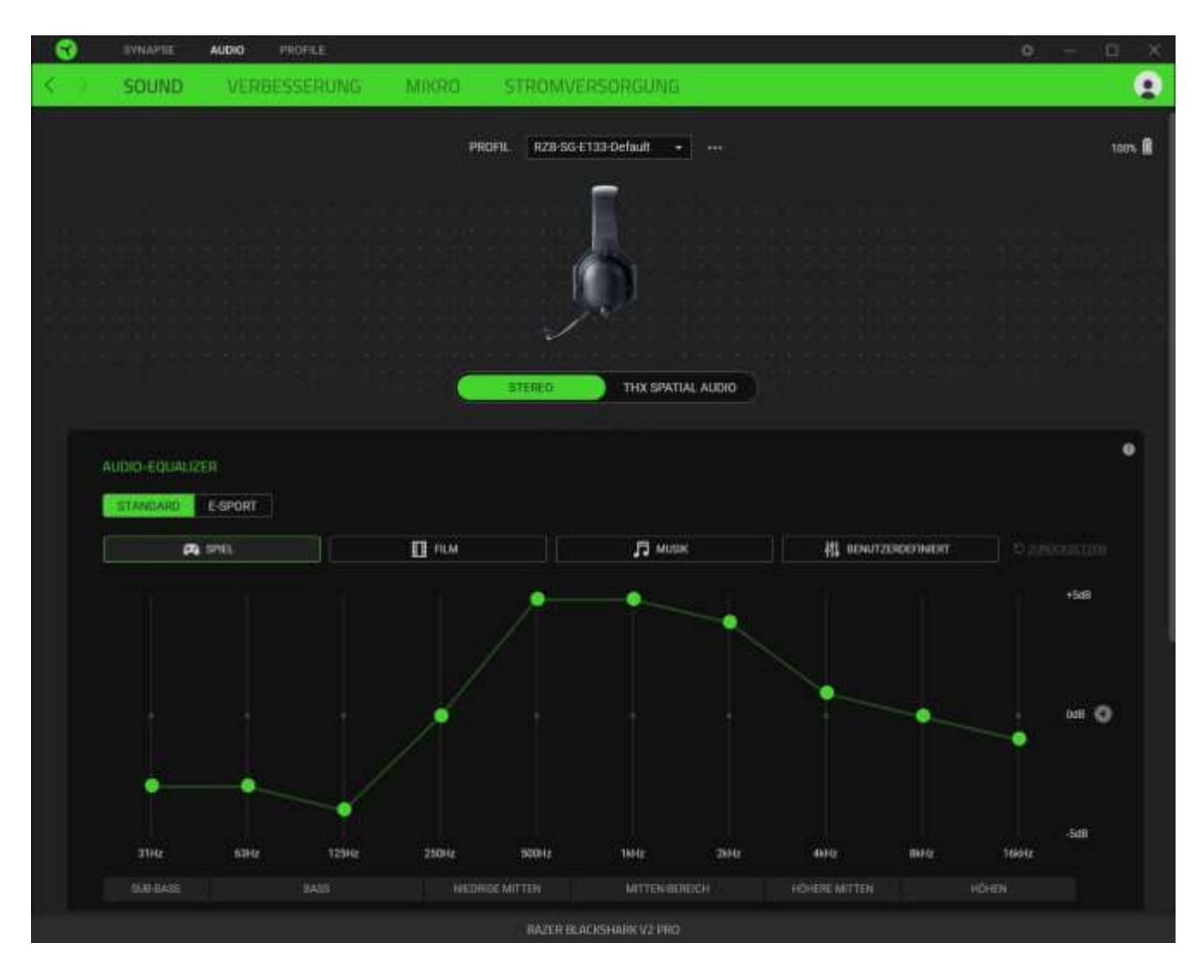

#### <span id="page-24-1"></span>*Profil*

In deinem Profil werden die Einstellungen für alle deine Razer Peripheriegeräte gespeichert. Standardmäßig basiert die Profilbezeichnung auf deinem Systemnamen. Um ein Profil hinzuzufügen, umzubenennen, zu duplizieren oder zu löschen, klicke einfach die Schaltfläche (\*\*\*) an.

#### *Stereo / THX Spatial Audio*

Zwischen Stereo und THX Spatial Audio umschalten.

#### <span id="page-24-0"></span>*Audio-Equalizer*

Verwende Razer Synapse, um zwischen Standard-EQ-Profilen (für ein immersives Gesamterlebnis) und E-Sport-EQ-Profilen wechseln, die von Profis extra für FPS abgestimmt wurden.

#### *Spielprofile*

Wähle THX Spatial Audio oder eine EQ-Voreinstellung, um den Sound-Modus deiner Wahl automatisch laden zu lassen, wenn ein Spiel im Vordergrund ist. Klicke auf **Spiele & Programme hinzufügen**, um manuell Anwendungen hinzuzufügen und manuell die Audio-Ausgabe festzulegen.

#### So funktionieren THX-Spielprofile

THX-Spielprofile sind individuell abgestimmte Profile, die das bereits vorhandene Sound-Design deiner Lieblingsspiele noch besser machen. Bei Spielen, die THX-Spielprofile unterstützen, stehen die folgenden Modi in den jeweiligen Dropdown-Menüs für die Audio-Ausgabe zur Verfügung:

- **THX-Turniermodus.** Verstärkt Geräusche des Feindes und verringert Geräusche niedrigerer Frequenzen wie Explosionen, damit du Schritte, Nachladen und andere Sound-Effekte noch deutlicher hören kannst.
- **THX-Umgebungsmodus.** Für wirklich realistische Akustik, die deine Umgebung und die Position des Feindes genau wiedergibt.

*Eine aktuelle Liste alle Spiele, die THX-Spielprofile unterstützen, findest du unter* [razer.com/thx](https://www.razer.com/thx-spatial-audio/game-list)[spatial-audio/game-list](https://www.razer.com/thx-spatial-audio/game-list)

#### *Lautstärke*

O

Lautstärke des Geräts anpassen. Du kannst auf den Windows Lautstärke-Mixer des aktuellen Wiedergabegeräts zugreifen, um proportional die Gesamt-Lautstärke des Systems anzupassen oder individuell die Lautstärke jeder aktiven Anwendung zu justieren.

#### *Klang-Eigenschaften*

Öffnet die Windows Klang-Eigenschaften, wo du die Sound-Einstellungen deines Systems anpassen kannst, etwa Wiedergabe- und Aufnahme-Einstellungen, Sound-Schema und Standard-Kommunikationsaktivitäten.

#### Verbesserung

Über die Registerkarte "Verbesserung" kannst du die Einstellungen des Audio-Eingangs und den Frequenzgang anpassen.

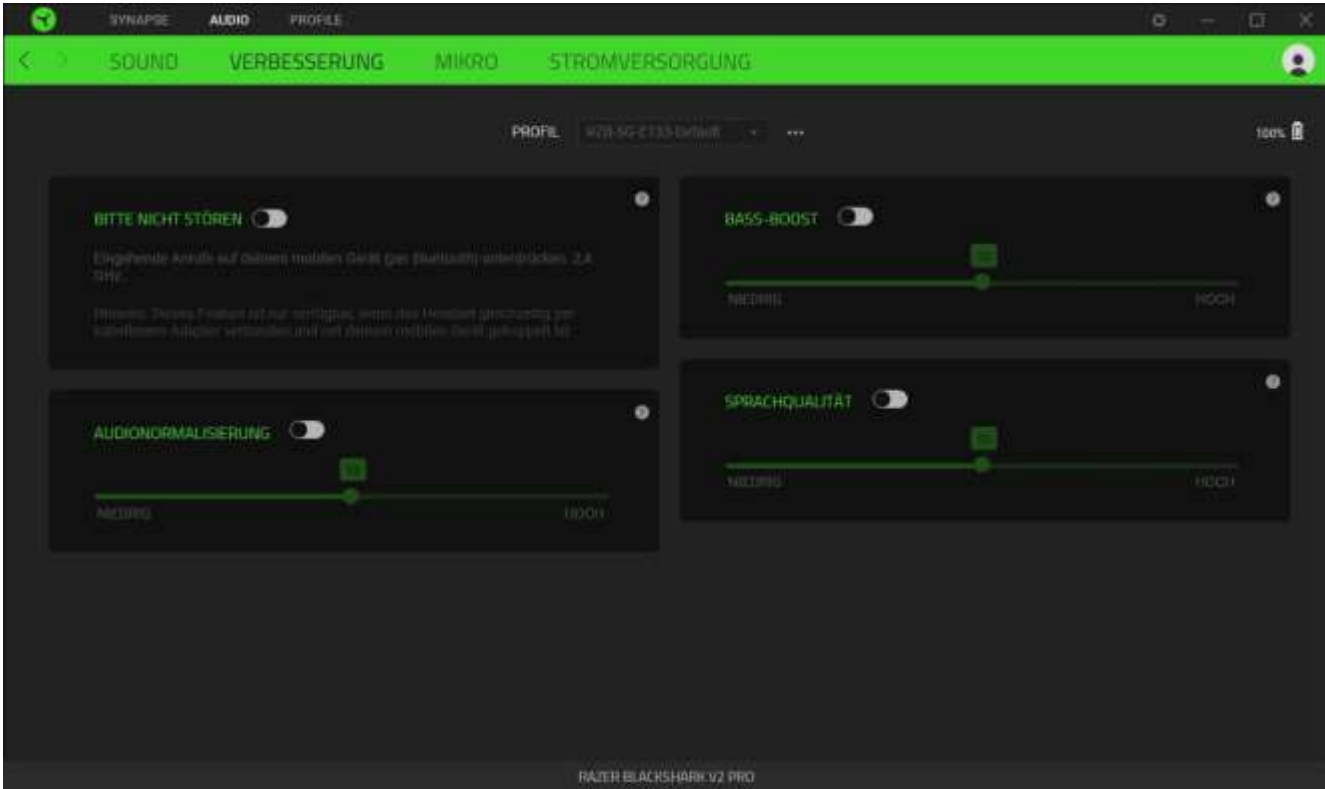

#### *Bitte nicht stören*

Eingehende Anrufe auf deinem mobilen Gerät (per Bluetooth) unterdrücken, während du per kabellosem USB-Adapter verbunden bist.

*Dieses Feature funktioniert nur, wenn das Headset gleichzeitig mit dem kabellosen USB-Adapter und einem mobilen Gerät verbunden ist.* 

#### *Bass-Verstärker*

Hier kannst du den Frequenzgang tiefer Frequenzen anpassen, um die Basswiedergabe deines Headsets zu verbessern. Falls aktiviert, kannst du den Bass des Headsets mithilfe des Schiebereglers für den Bass-Verstärker anpassen.

#### *Audionormalisierung*

Aktiviere die Audionormalisierung, um anpassen zu können, wie stark die Lautstärke der Audiowiedergabe verringert wird, um plötzliche und unangenehme Lautstärkeveränderungen, etwa bei Effekten wie Explosionen, zu vermeiden.

#### *Sprachqualität*

Verbessert die Qualität bei der Sprachwiedergabe durch Filter und passt die Lautstärke an.

#### *Audio-Equalizer*

Wähle eine der verfügbaren Equalizer-Voreinstellungen, die für ein optimales Audio-Erlebnis entwickelt wurden: Ausgeglichenes Klangbild, Gaming-Immersion oder Film, oder du genießt einfach deine Lieblingsmusik. Manuelle Anpassungen von Equalizer-Einstellungen setzen diese automatisch auf Individuell.

#### Mikrofon

Über die Registerkarte "Mikrofon" kannst du alle Einstellungen deines Mikrofons anpassen.

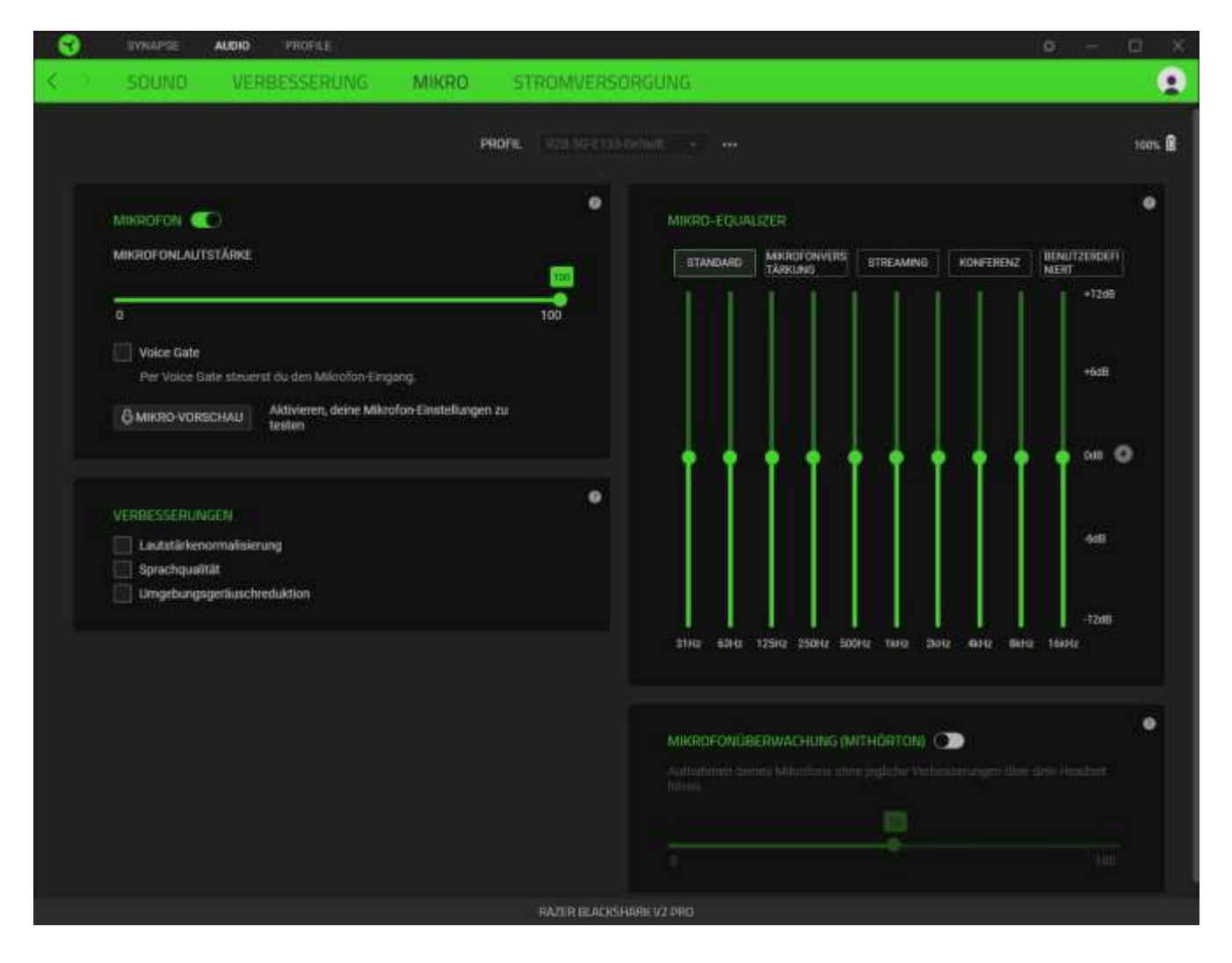

#### *Mikrofon*

Du kannst die Mikrofonlautstärke und den Mikrofonpegel anpassen, um den Mikrofon-Sound zu verbessern, oder das Mikrofon ganz ausschalten.

#### Mikrofonlautstärke

Regelt den Mikrofon-Eingang oder schaltet das Mikrofon stumm.

#### Voice Gate

Passt die Empfindlichkeit des Mikrofons an, damit Hintergrundgeräusche herausgefiltert werden und nur deine Stimme hörbar ist. Jedes Geräusch, das unterhalb des ausgewählten Werts liegt, wird unterdrückt.

#### *Verbesserungen*

Verbessert die Qualität des Mikrofon-Eingangssignals mithilfe eines der folgenden Features. Die Intensität lässt sich dabei mit dem entsprechenden Schieberegler anpassen.

- Lautstärkenormalisierung. Verringert Schwankungen der Lautstärke.
- Sprachqualität. Betonung der Sprachfrequenz.
- Mikrofon-Geräuschunterdrückung. Geräusche aus der Umgebung werden unterdrückt.

#### *Mikrofon-Equalizer*

Wähle eine der verfügbaren Mikrofon-Equalizer-Voreinstellungen, die am besten zu deinem Szenario passt. Manuelle Anpassungen von Equalizer-Einstellungen setzen diese automatisch auf Individuell.

#### *Mikrofonüberwachung (Mithörton)*

Überwacht den Mikrofon-Eingang des Headsets und ermöglicht das Erhöhen oder Verringern der Mikrofonüberwachungslautstärke.

# Energie

Über die Registerkarte "Stromversorgung" kannst du dein Gerät in den Ruhemodus versetzen, wenn es eine Weile lang nicht benutzt wurde.

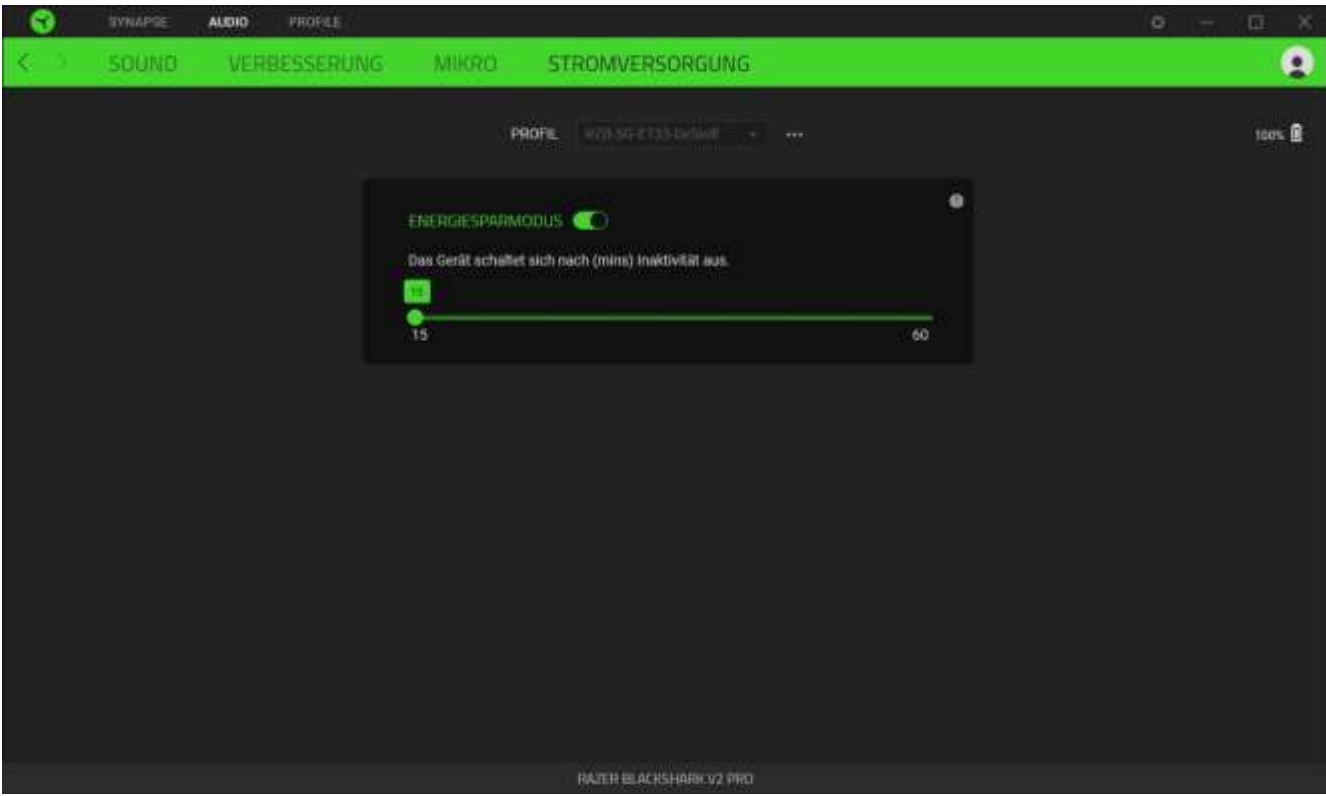

# REGISTERKARTE "PROFILE"

Über die Registerkarte "Profile" kannst du ganz leicht deine Profile verwalten und sie mit deinen Spielen und Anwendungen verknüpfen.

#### Geräte

Hier kannst du sehen, welche Spiele mit dem Profil jedes Geräts verknüpft sind oder welcher Chroma-Effekt mit bestimmten Spielen verknüpft ist (Registerkarte "Geräte").

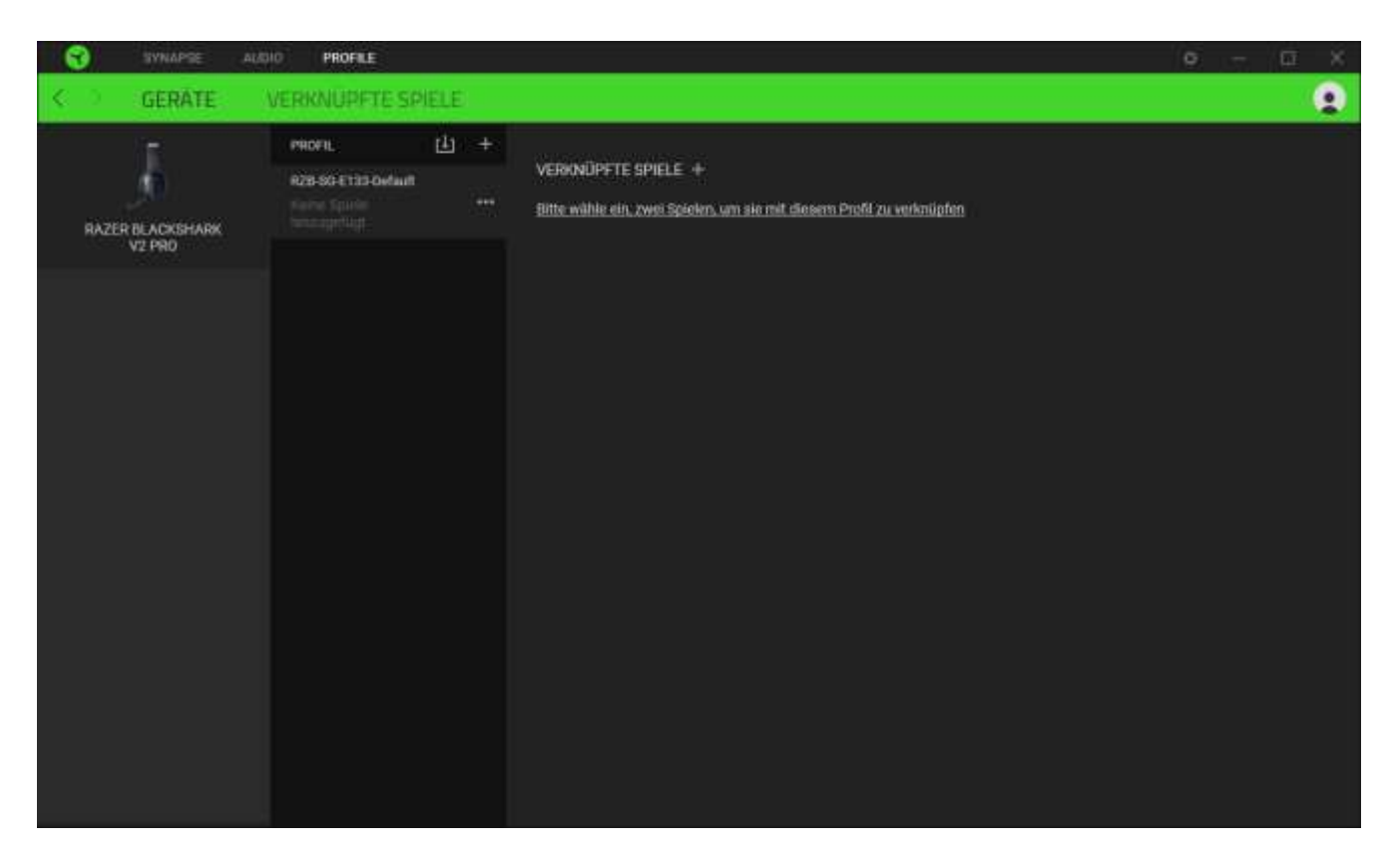

Du kannst Profile von deinem Computer oder aus der Cloud importieren. Klicke dazu auf die Importieren-Schaltfläche (  $\boxplus$  ) oder lege neue Profile für das ausgewählte Gerät mithilfe der Hinzufügen-Schaltfläche ( $+$ ) an. Um ein Profil umzubenennen, zu duplizieren, zu exportieren oder zu löschen, klicke einfach auf die Diverses-Schaltfläche ( ...). Jedes Profil kann sich auf Wunsch über die Option "Verknüpfte Spiele" selbst aktivieren, wenn du eine bestimmte Anwendung startest.

#### Verknüpfte Spiele

Die Registerkarte "Verknüpfte Spiele" gibt dir die Möglichkeit, Spiele hinzufügen, Geräte anzusehen, die mit Spielen verknüpft sind, oder nach hinzugefügten Spielen zu suchen. Du kannst auch Spiele alphabetisch sortieren oder danach, welche zuletzt oder am häufigsten gespielt wurden. Hinzugefügte Spiele werden dort auch dann noch aufgeführt, wenn sie nicht mehr mit einem Razer Gerät verknüpft sind.

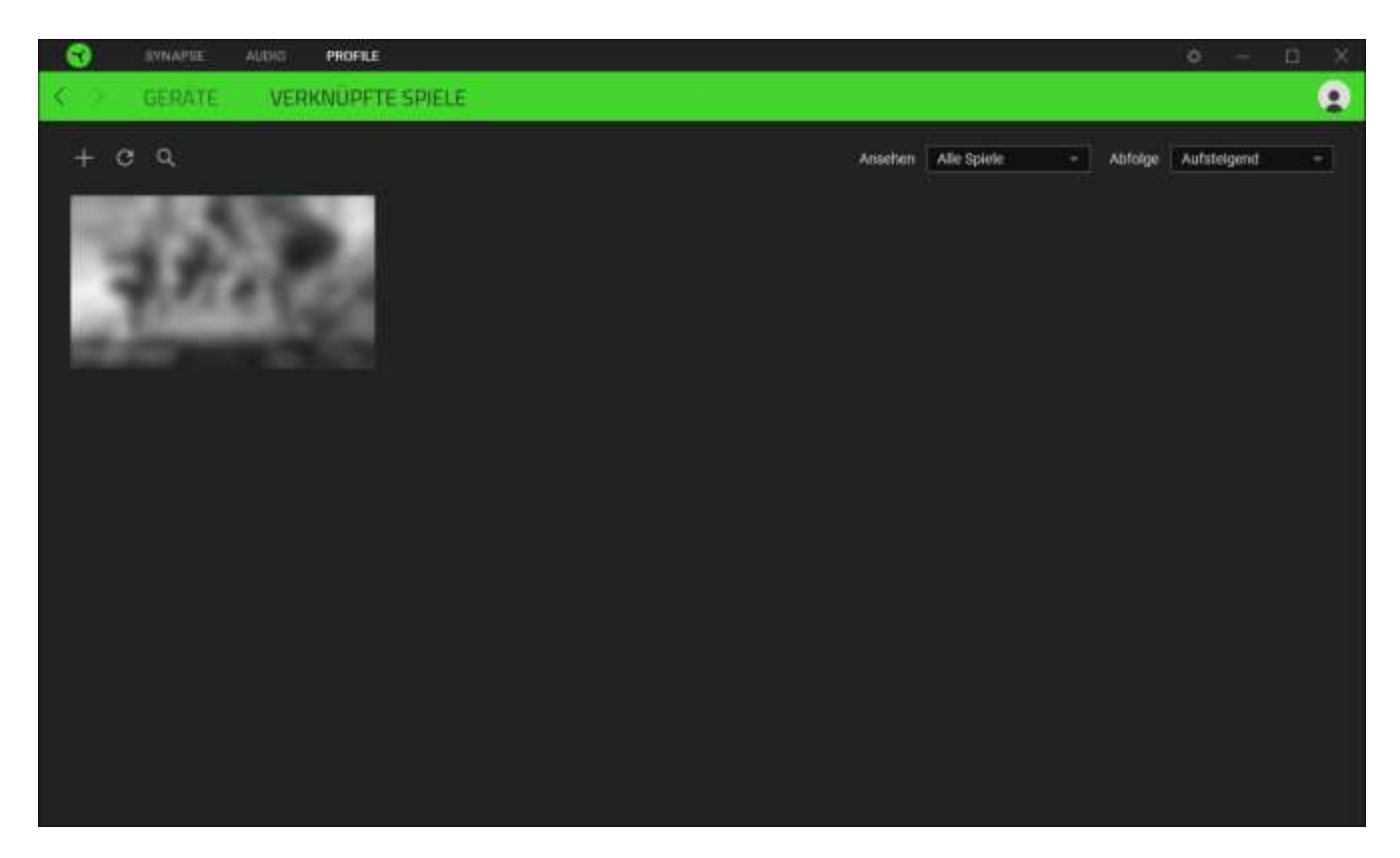

Um deine Spiele mit verbundenen Razer Geräten oder Razer Chroma-Effekten zu verknüpfen, klicke einfach auf ein Spiel in der Liste, dann auf **Gerät und Profil auswählen, um im Spiel automatisch zu starten** um das Razer Gerät oder den Razer Chroma-Effekt zum Verknüpfen auszuwählen. Sobald du eine Verknüpfung angelegt hast, kannst du auf die Diverses-Schaltfläche ( ••• ) des entsprechenden Chroma-Effekts oder Geräts klicken, um einen bestimmten Chroma-Effekt oder ein Profil auszuwählen.

# FENSTER "EINSTELLUNGEN"

Im Einstellungen-Fenster, das du per Klick auf die Schaltfläche ( $\ddot{\mathbb{Q}}$ ) von Razer Synapse aufrufst, kannst du den Start und die Anzeigesprache von Razer Synapse anpassen, dir das Handbuch jedes verbundenen Razer Geräts oder Moduls ansehen oder jedes verbundene Razer Gerät auf seine Werkseinstellungen zurücksetzen.

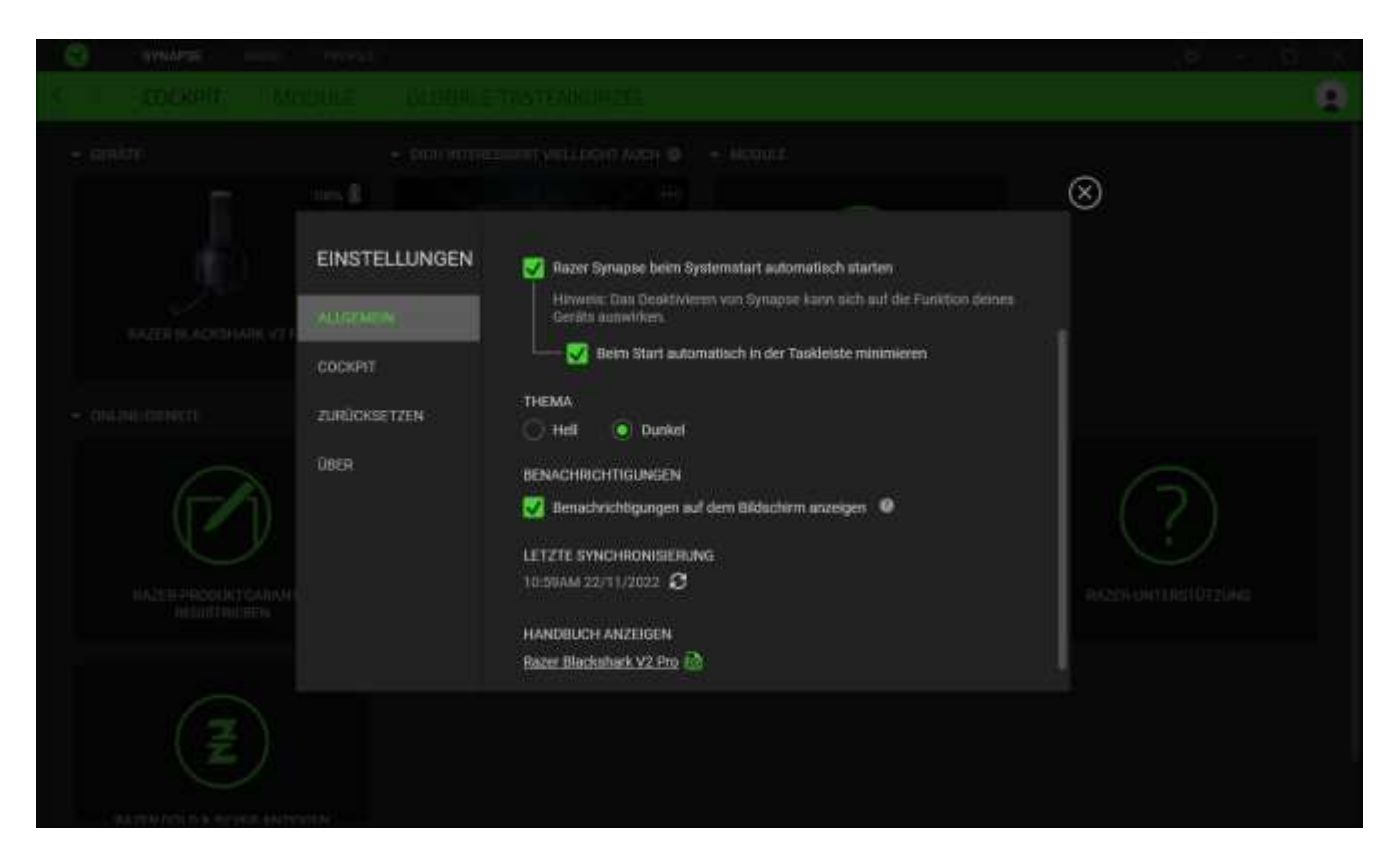

### Registerkarte "Allgemein"

Über die Registerkarte "Allgemein" kannst du die Anzeigesprache der Software, den Startvorgang, das Anzeige-Thema und die Anzeige von Benachrichtigungen auf dem ändern. Du kannst auch manuell deine Profile mit der Cloud synchronisieren ( $\mathcal G$ ) oder dir das Handbuch aller verbundenen Razer Geräte und installierter Module ansehen.

### Cockpit

Mithilfe der Registerkarte "Cockpit" kannst du anpassen, welche Empfehlungen basierend auf deinem Setup und den Spielen, die du spielst, im Cockpit erscheinen sollen.

### Registerkarte "Zurücksetzen"

Mithilfe der Registerkarte "Zurücksetzen" kannst du alle verbundenen Razer-Geräte mit integriertem Speicher auf ihre Werkseinstellungen zurücksetzen und/oder Razer Synapse-Tutorials zurücksetzen, um dich mit den neuen Features von Razer Synapse vertraut zu machen.

*Alle im integrierten Speicher des ausgewählten Geräts gesicherten Profile werden gelöscht, wenn du ein Razer Gerät zurücksetzt.* 

# Registerkarte "Über"

Über die Registerkarte "Über" kannst du dir kompakte Software-Informationen, Copyright-Angaben und Links zu den Nutzungsbedingungen anzeigen lassen. Mithilfe dieser Registerkarte kannst du auch nach Software-Updates suchen oder schnell auf die Razer Communitys in den Sozialen Medien zugreifen.

# <span id="page-35-0"></span>8. SICHERHEIT UND WARTUNG

#### SICHERHEITSRICHTLINIEN

Um die größtmögliche Sicherheit bei der Benutzung deines Razer BlackShark V2 Pro zu gewährleisten, empfehlen wir die Einhaltung der folgenden Richtlinien:

Solltest du Probleme beim normalen Einsatz des Produkts haben und die Fehlerbehebung schafft keine Abhilfe, wende dich an die Razer Hotline. Hilfe findest du auch unter [support.razer.com.](https://support.razer.com/)

Nimm das Produkt nicht auseinander (dadurch erlischt die Garantie) und benutze es nicht mit abweichender Stromspannung.

Halte das Produkt von Flüssigkeiten, Feuchtigkeit und Nässe fern. Betreibe das Produkt nur innerhalb eines Temperaturbereichs von 0 °C bis 40 °C. Sollte die Temperatur außerhalb dieses Bereiches liegen, trenne das Produkt von der Stromversorgung und/oder schalte es aus, bis die Temperatur sich wieder auf ein geeignetes Maß eingepegelt hat.

Wir empfehlen dir, das Headset sanft etwas zu dehnen, bevor du es aufsetzt, um das Kopfband möglichst wenig zu strapazieren. Doch bitte dehne das Headset nicht über seine technischen Grenzen hinaus.

Das Produkt unterdrückt Umgebungsgeräusche schon bei niedriger Lautstärke, weshalb du deine Umgebung deutlich schlechter wahrnimmst. Bitte nimm das Produkt ab, wenn du etwas unternehmen möchtest, bei dem du deine Umgebung wahrnehmen können musst.

Wenn du dein Gehör über längere Zeiträume hinweg extrem hohen Lautstärken aussetzt, kann dies zu Hörschäden führen. Zudem sind in einigen Staaten maximal 86 db für 8 Stunden am Tag zulässig. Wir empfehlen daher, die Lautstärke auf ein vertretbares Niveau zu senken, wenn du über einen längeren Zeitraum dein Headset verwenden möchtest. Bitte pass gut auf dein Gehör auf.

#### WARTUNG UND BENUTZUNG

Dein Razer BlackShark V2 Pro benötigt nur ein geringes Ausmaß an Wartung, um in einem optimalen Zustand zu bleiben. Wir empfehlen, ihn einmal monatlich mit einem weichen Tuch oder einem Wattestäbchen zu reinigen, um das Ansammeln von Schmutz zu vermeiden. Bitte verwende keine Seife oder aggressive Reinigungsmittel.

### WARNHINWEIS ZUM AKKU

Dein Razer BlackShark V2 Pro verfügt über einen wiederaufladbaren Lithium-Ionen-Akku. Die Lebensdauer dieses Akkus hängt generell von seiner Nutzung ab. Ist der wiederaufladbare Lithium-Ionen-Akku in deinem Razer BlackShark V2 Pro leer (oder so gut wie leer), brauchst du ihn bloß aufzuladen.

**Vorsicht:** Bitte den Akku nicht öffnen, beschädigen oder leitenden Materialien (Metall), Feuchtigkeit, Flüssigkeiten, Feuer oder Hitze aussetzen. Er könnte sonst auslaufen oder explodieren, was zu Verletzungen führen kann. Die Akku-Laufzeit hängt von der Benutzung ab.

# <span id="page-37-0"></span>9. RECHTLICHE HINWEISE

# INFORMATIONEN ZUM URHEBERRECHT UND ZUM GEISTIGEN EIGENTUM

© 2023 Razer Inc. Alle Rechte vorbehalten. Razer, das dreiköpfige Schlangen-Logo, das Razer-Logo, "For Gamers. By Gamers." und das "Powered by Razer Chroma"-Logo sind Marken oder eingetragene Marken von Razer Inc. und/oder angeschlossenen Unternehmen in den Vereinigten Staaten oder anderen Ländern. Alle anderen Warenzeichen sind Eigentum der jeweiligen Inhaber.

The Bluetooth® word mark and logos are registered trademarks owned by Bluetooth SIG, Inc., and any use of such marks by Razer is under license.

THX and the THX logo are trademarks of THX Ltd., registered in the U.S. and other countries.

Windows and the Windows logo are trademarks or registered trademarks of the Microsoft group of companies.

Razer Inc. ("Razer") kann über Copyrights, Marken, Geschäftsgeheimnisse, Patente, Patentanträge oder andere Rechte an geistigem Eigentum (eingetragen oder nicht) hinsichtlich des Produkts in diesem Handbuch verfügen. Razer gewährt durch die Bereitstellung dieses Handbuchs keine Lizenz für diese Copyrights, Marken, Patente oder andere Formen von geistigem Eigentum. Die Razer BlackShark V2 Pro (das "Produkt") kann sich von den Abbildungen auf der Verpackung oder anderswo unterscheiden. Razer übernimmt keine Haftung für solche Unterschiede oder für eventuelle Fehler. Die in diesem Handbuch enthaltenen Informationen können sich ohne Ankündigung jederzeit ändern.

# EINGESCHRÄNKTE PRODUKTGARANTIE

Aktuelle Informationen zu den Bedingungen der eingeschränkten Produktgarantie findest du unter [razer.com/warranty.](http://razer.com/warranty)

# HAFTUNGSBESCHRÄNKUNG

Razer haftet in keinem Falle für verlorene Gewinne, Verluste von Informationen oder Daten, besondere, zufällige, indirekte, strafrechtliche oder Folgeschäden, die sich aus dem Vertrieb, dem Verkauf, dem Wiederverkauf, dem Gebrauch oder Nutzungsunvermögen des Produkts ergeben. Razer ist in keinem Falle verpflichtet, für höhere Summen als den Einzelhandelspreis des Produkts zu haften.

## ALLGEMEIN

Diese Bedingungen unterliegen dem Recht des Staates, in dem das Produkt erworben wurde. Wenn eine hierin enthaltene Bestimmung ungültig oder nicht durchsetzbar ist, wird sie (soweit sie ungültig oder nicht durchsetzbar ist) unwirksam und wird ohne Einfluss auf die verbleibenden Bestimmungen aus der Auslegung dieser Vereinbarung ausgeschlossen. Razer behält sich das Recht vor, jede Bedingung jederzeit und ohne Vorankündigung zu ändern.